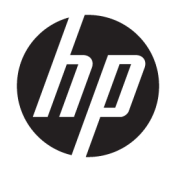

# Жабдықтың анықтамалық нұсқаулығы

HP жұқа клиенті

#### **Авторлық құқық туралы ақпарат**

© Copyright 2018 HP Development Company, L.P.

Екінші шығарылым: наурыз, 2018 ж.

Бірінші басылым: Қыркүйек, 2017 ж.

Құжат бөлігінің нөмірі: 905096-DF2

#### **Кепілдік**

Осы құжатта берілген ақпарат ескертусіз өзгертіледі. HP өнімдері мен қызметтеріне кепілдік тек осындай өнімдермен және қызметтермен бірге келетін тікелей кепілдік мәлімдемелерінде беріледі. Осы құжаттағы ешқандай мәліметтер қосымша кепілдік деп түсінілмеуі тиіс. HP компаниясы осы құжаттағы техникалық немесе редакторлық қателерге, не болмаса қалып кеткен мәліметтер үшін жауапты емес.

HP өнімдері мен қызметтеріне арналған жалғыз кепілдік – осындай өнімдермен және қызметтермен бірге берілетін тікелей кепілдіктер. Осы құжаттағы басқа еш нәрсе кепілдік деп қаралмайды. HP компаниясы осы жерде кездескен техникалық немесе өңдеу қателері не жетіспеушіліктері үшін жауапты болмайды.

## **Осы кітап туралы**

- **АБАЙ БОЛЫҢЫЗ!** Осылай жіберілген мәтін нұсқауларды орындамаудың дене жарақатына немесе өлімге себеп болатынын көрсетеді.
- **ЕСКЕРТУ:** Осылай жіберілген мәтін нұсқауларды орындамаудың құрылғы зақымдануына немесе ақпараттың жоғалуына себеп болатынын көрсетеді.
- **ЕСКЕРТПЕ:** Осылай жіберілген мәтін маңызды қосымша ақпарат береді.

# **Мазмуны**

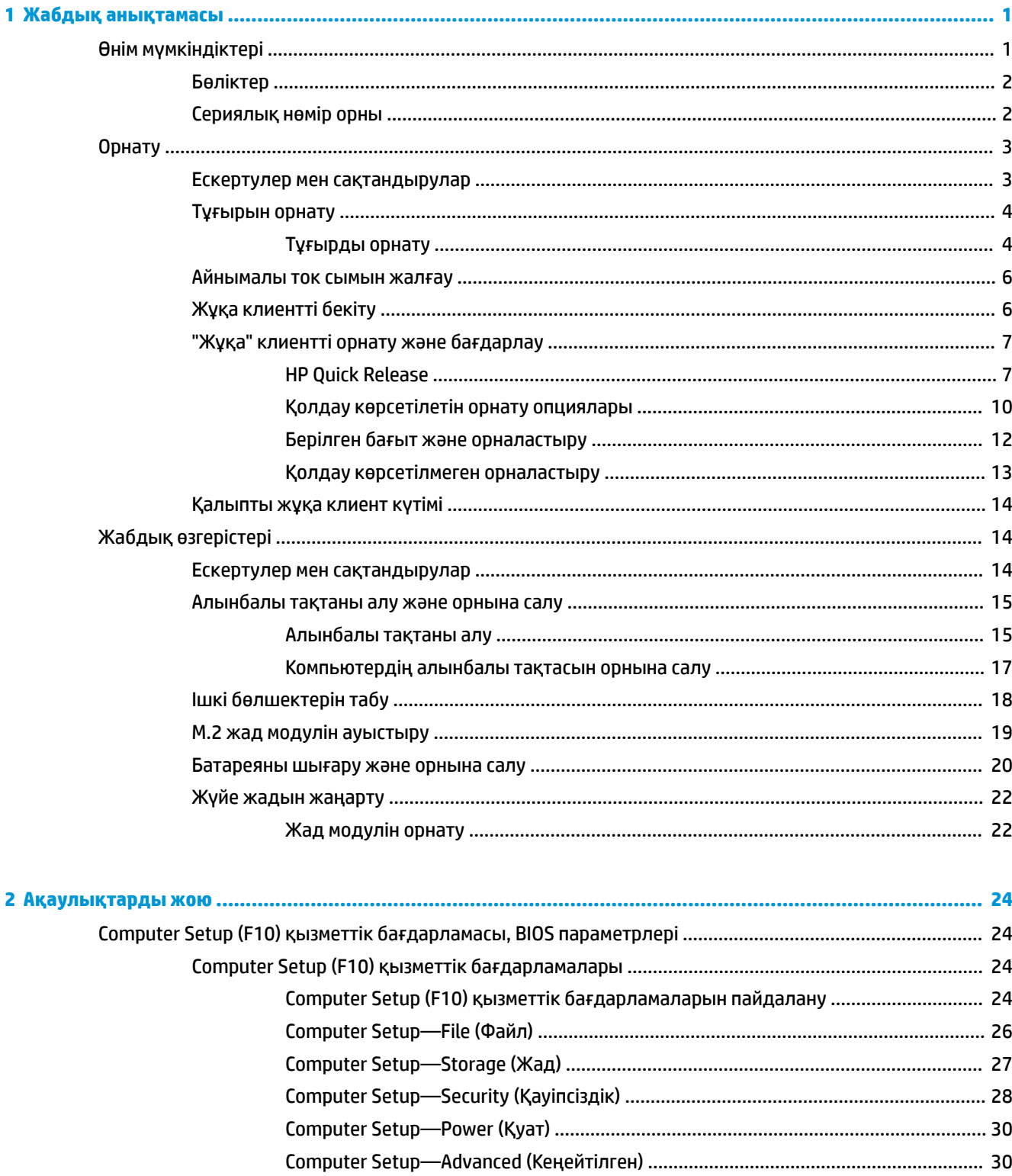

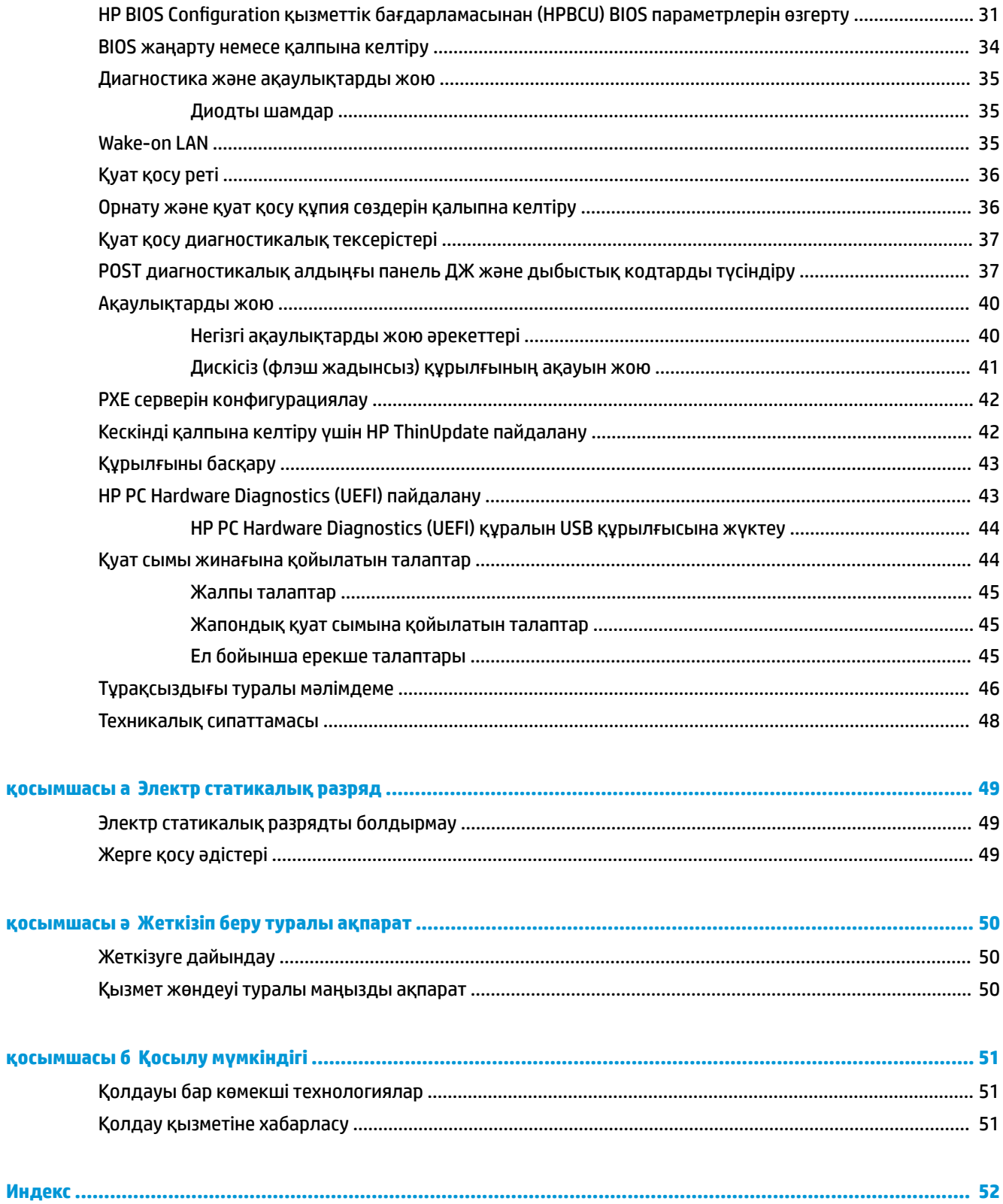

# <span id="page-6-0"></span>**1 Жабдық анықтамасы**

## **Өнім мүмкіндіктері**

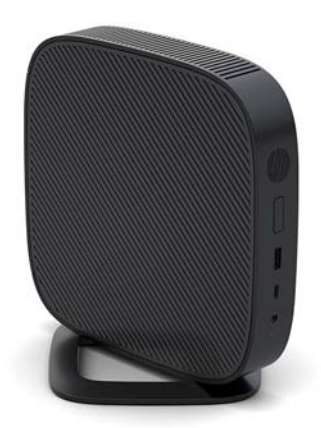

Бұл нұсқаулық жұқа клиенттің мүмкіндіктерін сипаттайды. Бұл жұқа клиентте орнатылған жабдық пен бағдарламалық жасақтама туралы қосымша ақпарат алу үшін http://www.hp.com/go/quickspecs сілтемесіне өтіп, осы жұқа клиентті іздеңіз.

Түрлі параметрлер жұқа клиент үшін қол жетімді. Кейбір қол жетімді опциялар туралы қосымша ақпарат алу үшін <http://www.hp.com>сілтемесіндегі HP веб-сайтына кіріп, өзіңізге арналған жұқа клиентті іздеңіз.

## <span id="page-7-0"></span>**Бөліктер**

Қосымша ақпарат алу үшін <http://www.hp.com/go/quickspecs>сілтемесіне өтіп, QuickSpecs табу үшін өзіңізге арналған жұқа клиентті іздеңіз.

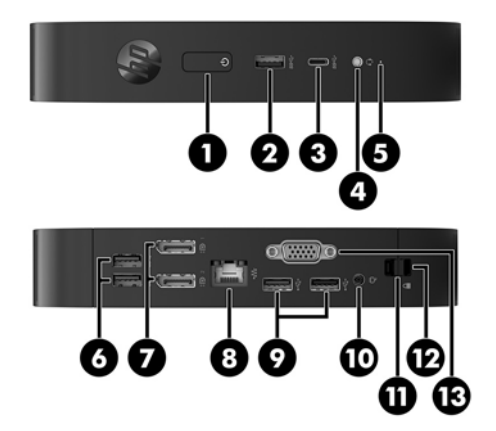

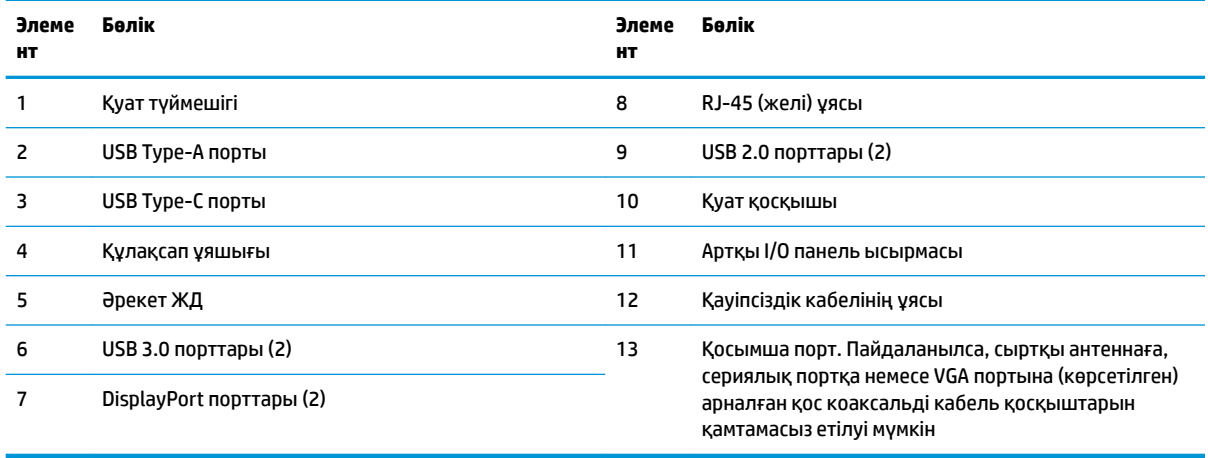

### **Сериялық нөмір орны**

Әрбір жұқа клиентте төмендегі суретте көрсетілгендей жерде орналасқан бірегей сериялық нөмірі болады. HP тұтынушыларға қолдау көрсету орталығынан көмек алу үшін қоңырау шалған кезде, осы нөмірді дайындап отырыңыз.

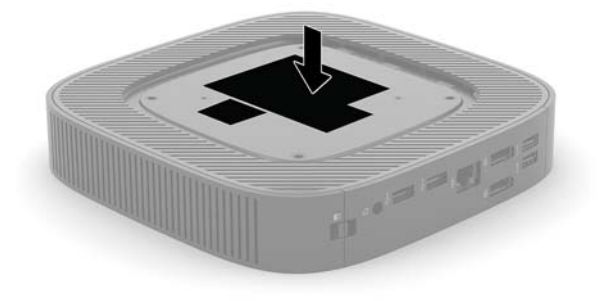

## <span id="page-8-0"></span>**Орнату**

### **Ескертулер мен сақтандырулар**

Жаңартуларды орындау үшін алдымен осы нұсқаулықта берілген барлық қолданыс нұсқауларын, сақтандыруларды және ескертулерді оқып шығыңыз.

**АБАЙ БОЛЫҢЫЗ!** Электр тоқ соғуы, құралдың қызып кетуі немесе өрт нәтижесінде болатын жеке жарақаттар немесе құралдың бүлінуін болдырмау үшін:

Жұқа клиентті балалар жүрмейтін орынға орнатыңыз.

Айнымалы ток қуат сымын розеткадан айырып, ішкі бөлшектерін ұстамас бұрын олардың сууына мүмкіндік беріңіз.

Телекоммуникациялар мен телефон жалғағыштарын желі интерфейсінің бақылау (NIC) розеткаларына қоспаңыз.

Жерге тұйықтап тұрған айнымалы тоқ ашасын істен шығармаңыз. Жерге тұйықтау ашасы - өте маңызды қауіпсіздік бөлшегі.

Айнымалы ток қуат сымының ашасын барлық уақытта оңай қол жетімді жерге қосылған айнымалы ток розеткасына қосыңыз.

Ауыр жарақат алу қаупін азайту үшін, *Руководство по безопасной и комфортной работе* (Қауіпсіз және қолайлы жұмыс жасау) нұсқаулығын оқыңыз. Онда жұмыс станциясы, орнату, дұрыс орналастыру нұсқаулары және жұқа клиент пайдаланушыларының денсаулықты сақтау және дұрыс жұмыс істеу ережелері сипатталған, сонымен қатар, электр және механикалық қауіпсіздік туралы маңызды ақпарат берілген. *Safety & Comfort Guide* (Қауіпсіздік және жұмыс ыңғайлығы нұсқаулығы) HP веб-сайтында орналасқан: [http://www.hp.com/ergo.](http://www.hp.com/ergo)

**АБАЙ БОЛЫҢЫЗ!** Ішінде қуаттанатын бөлшектер бар.

Корпусты ашу алдында жабдық қуатын ажыратыңыз.

Жабдыққа қайта ток беру алдында корпусты қайта қойып, бекітіңіз.

**ЕСКЕРТУ:** Статикалық электр қуаты жұқа клиенттің немесе қосымша жабдықтың электр құрамдас бөлшектерін зақымдауы мүмкін. Келесі қадамдарды бастамас бұрын, жерге тұйықталған темір затты ұстап көріп, статикалық электр зарядыңыздың жоқ екенін тексеріңіз. Қосымша ақпарат алу үшін [Электр статикалық разрядты болдырмау](#page-54-0) (49-бет) бөлімін қараңыз.

Жұқа клиент АТ қуат көзіне қосылған кезде, кернеу жүйелік тақтаға үнемі беріледі. Ішкі бөлшектерін зақымдамас үшін жұқа клиентті ашу кезінде айнымалы ток қуат сымын қуат көзінен ажыратыңыз.

**ЕСКЕРТПЕ:** Қосымша бекіту кронштейнді жылдам босатуы HP бағдарламасындағы жұқа клиентті қабырғаға, үстел үстіне, немесе бұрмалы кронштейнге орнатуға болады. Орнату кронштейні пайдаланылған кезде, жұқа клиентті I/O порттарын жерге қарай қаратып орнатпаңыз.

### <span id="page-9-0"></span>**Тұғырын орнату**

**ЕСКЕРТУ:** Жұқа клиент HP Quick Release құралымен орнатылмайынша, жұқа клиенттің айналасында дұрыс ауа айналымы болмайынша, оны бекітілген тұғырмен пайдалану керек.

#### **Тұғырды орнату**

Жұқа клиентпен бірге жабдықталған тұғырды тігінен немесе көлденеңінен орнатып қолдануға болады.

- **1.** Жұқа клиентті ашуға тиым салатын барлық қауіпсіздік құралдарын алып тастаңыз/істен шығарыңыз.
- **2.** Жұқа клиенттен USB сияқты барлық алынатын құралдарды алып тастаңыз.
- **3.** Жұқа клиентті жұмыс жүйесі арқылы дұрыстап өшіріңіз, одан кейін барлық сыртқы құралдарды өшіріңіз.
- **4.** Айнымалы ток қуат сымын розеткадан ажыратыңыз және барлық сыртқы құралдарды ажыратыңыз.
- **5.** Тұғырды жұқа клиентке бекітіңіз.
	- Жұқа клиентті мұнара бағытында қолдану үшін, тұғырды жұқа клиенттің төменгі жағына орнатыңыз.
		- **а.** Жұқа клиентті төңкеріп, жұқа клиенттің астындағы немесе торындағы бұрандаға арналған екі тесікті тауып алыңыз.
		- **ә.** Тұғырды жұқа клиенттің астына қойып, тұғырдың бұрандаларын жұқа клиенттің арнаулы саңылауларына дәлдеңіз.

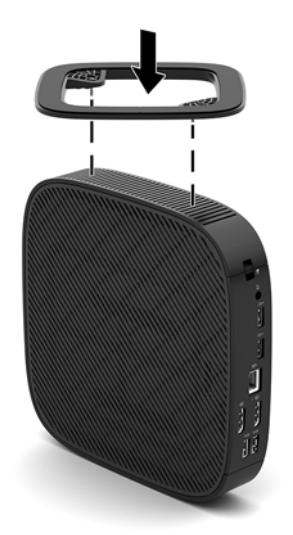

- **б.** Бұрандаларын жақсылап қатайтыңыз.
- Жұқа клиентті көлденең бағытта қолдану үшін, тұғырды компьютердің оң жағына орнатыңыз.
	- **а.** Жұқа клиентті оң жағын жоғары және алдыңғы жағын HP логотипімен өзіңізге қаратып орналастырыңыз.
- **ә.** Бүйірлік қақпақтың сол жағын (1) басып, содан кейін бүйірлік қақпақты (2) жұқа клиенттен көтеріп алыңыз.
	- **ЕСКЕРТПЕ:** Бүйірлік қақпақты болашақта пайдалану үшін сақтап қойыңыз.

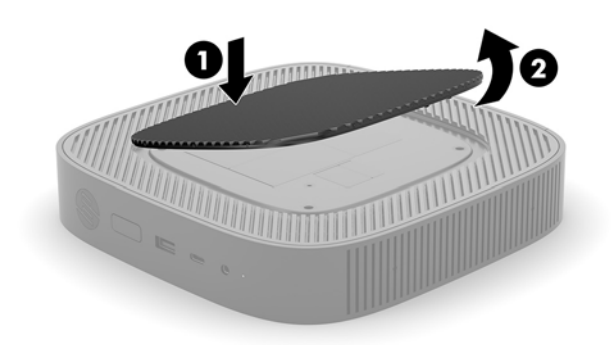

- **б.** Жұқа клиентті оң жақ бүйірін жоғары қаратып жатқызып, оң жақ бүйіріндегі бұрандаға арналған екі тесікті тауып алыңыз.
- **в.** Тұғырды жұқа клиенттің жиегіне қойып, тұғырдың бұрандаларын компьютердің арнаулы саңылауларына дәлдеңіз.

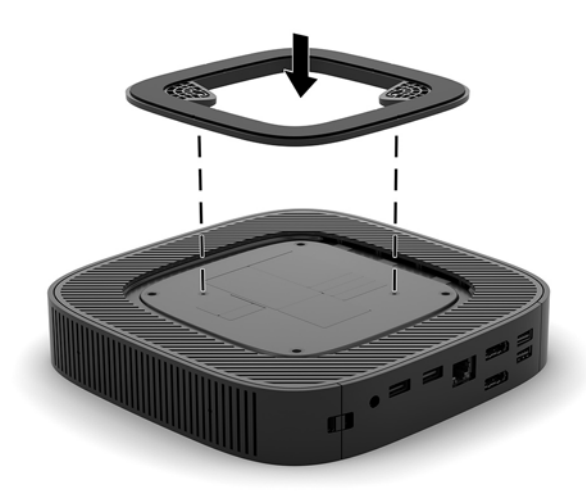

- **г.** Бұрандаларын жақсылап қатайтыңыз.
- **6.** Айнымалы ток қуат сымын қайта жалғап, жұқа клиентті қосыңыз.
	- **ЕСКЕРТПЕ:** Жұқа клиенттің әр жағынан кем дегенде 10,2 сантиметр (4 дюйм) кедергісіз бос орын қалуын қадағалаңыз.
- **7.** Алынбалы панель немесе жұқа клиент жапқышы алынған кезде істен шығарылған қауіпсіздік құралдарын жабыңыз.

## <span id="page-11-0"></span>**Айнымалы ток сымын жалғау**

- **1.** Қуат сымын қуат адаптеріне (1) жалғаңыз.
- **2.** Қуат сымын розеткаға (2) жалағаңыз.
- **3.** Қуат адаптерін жұқа клиентке (3) жалғаңыз.

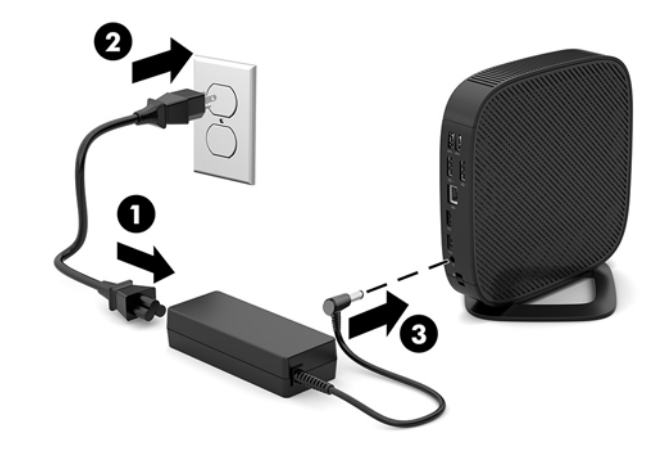

## **Жұқа клиентті бекіту**

Жұқа клиенттер сақтандыру кабелін қабылдауға арналған. Бұл қауіпсіздік кабель бекітпесі жұқа клиентті рұқсатсыз шешудің, әрі қауіпсіз бөлімге кірудің алдын алады. Бұл опцияға тапсырыс беру үшін, <http://www.hp.com> мекенжайындағы HP веб-сайтына өтіп, арнайы жұқа клиентті іздеңіз.

- **1.** Қауіпсіздік кабель ұяшығын артқы панельден табыңыз.
- **2.** Қауіпсіздік кабель бекітпесін саңылауға кірістіріп, оны құлыптау үшін кілтті пайдаланыңыз.

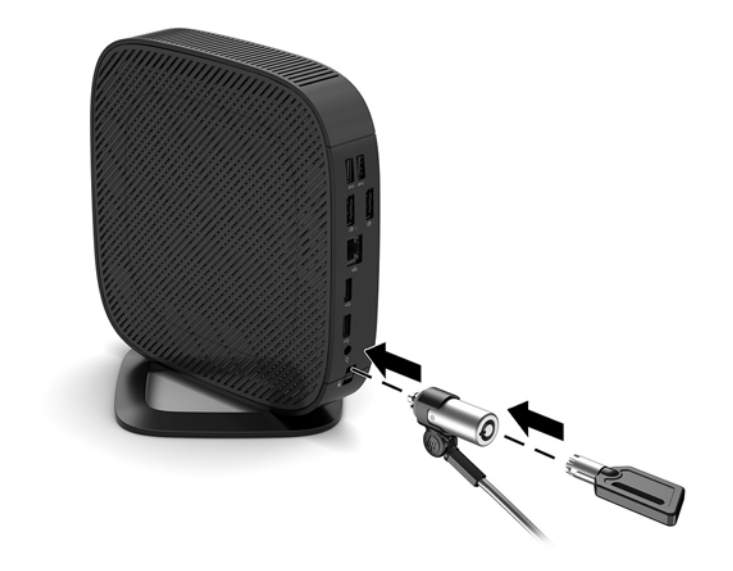

**ЕСКЕРТПЕ:** Қауіпсіздік кабелі сақтандырғыш құрал ретінде әрекет ету үшін жасалған, бірақ ол компьютерге күтімсіз қараудан немесе оны ұрланудан қорғай алмауы мүмкін.

## <span id="page-12-0"></span>**"Жұқа" клиентті орнату және бағдарлау**

### **HP Quick Release**

Қосымша бекіту кронштейнді жылдам босатуы HP бағдарламасындағы жұқа клиентті қабырғаға, үстел үстіне, немесе бұрмалы кронштейнге орнатуға болады. Орнату кронштейні пайдаланылған кезде, жұқа клиентті I/O порттарын жерге қарай қаратып орнатпаңыз.

Бұл жұқа клиенттің оң жағында төрт бекіту тесігі болады. Осы орнату тесіктері VESA (Бейне электронды құрылғыларының стандарттарының бірлестігі) стандартына сай, ол жалпақ панельді мониторлар, жалпақ дисплейлер және жалпақ теледидарлар сияқты жалпақ дисплейлерді (FDs) өнеркәсіптік стандартқа сай орнатуға мүмкіндік береді. HP Quick Release жұқа клиентті түрлі бағытта орнатуға мүмкіндік беретін VESA стандартындағы орнату нүктелеріне қосады.

**ЕСКЕРТПЕ:** Жұқа клиентті орнатқан кезде HP Quick Release жинағымен бірге берілген 10 мм бұрандаларды пайдаланыңыз.

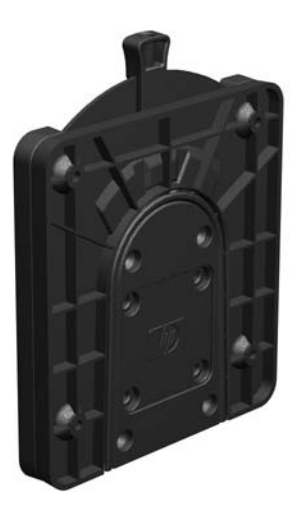

HP Quick Release функциясын қолдану үшін:

- **1.** Жұқа клиентті оң жағын жоғары және алдыңғы жағын HP логотипімен өзіңізге қаратып орналастырыңыз.
- **2.** Бүйірлік қақпақтың сол жағын (1) басып, содан кейін бүйірлік қақпақты (2) жұқа клиенттен көтеріп алыңыз.

**ЕСКЕРТПЕ:** Бүйірлік қақпақты болашақта пайдалану үшін сақтап қойыңыз.

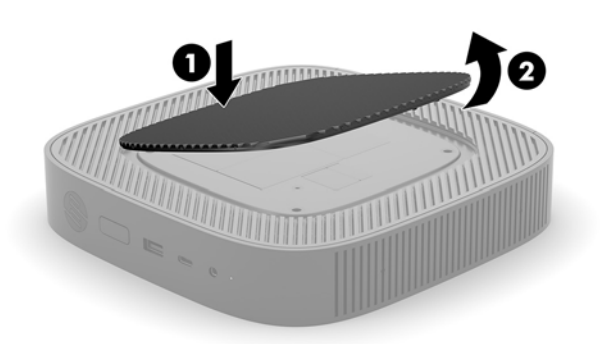

**3.** Жұқа төсемді жұқа клиенттің оң жағындағы ойыққа орнатыңыз.

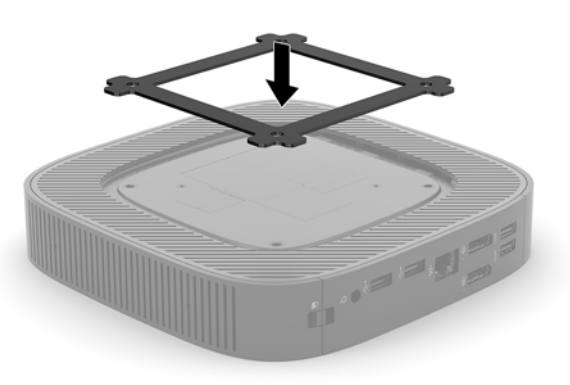

- **ЕСКЕРТПЕ:** Жұқа клиентте екі төсем қамтылған. Жұқа клиентті орнату кезінде, жұқарақ төсемді пайдаланыңыз.
- **4.** Орнату құрылғысының жинағына қосылған төрт 10 мм бұранданы пайдаланыңыз, HP Quick Release бір жағын төмендегі суретте көрсетілгендей жұқа клиентке тіркеңіз.

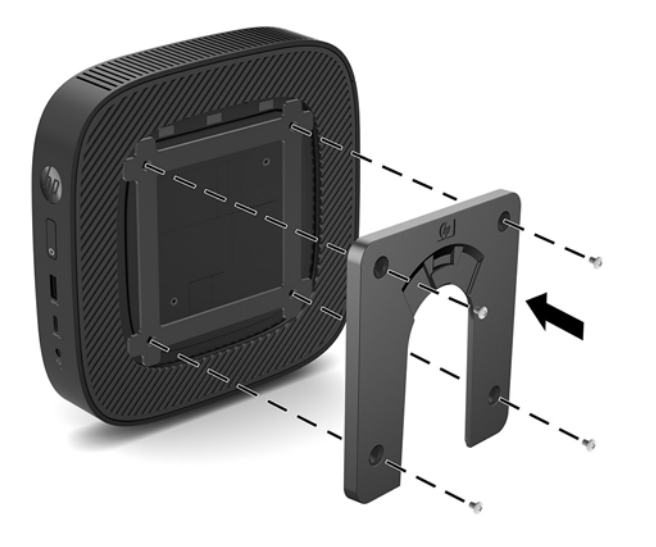

<span id="page-14-0"></span>**5.** Орнату құрылғысының жинағына қосылған төрт бұранданы пайдаланыңыз, HP Quick Release бір жағын жұқа клиент орнатылатын құрылғыға тіркеңіз. Тетік нүктелерін жоғары қарай босату керек.

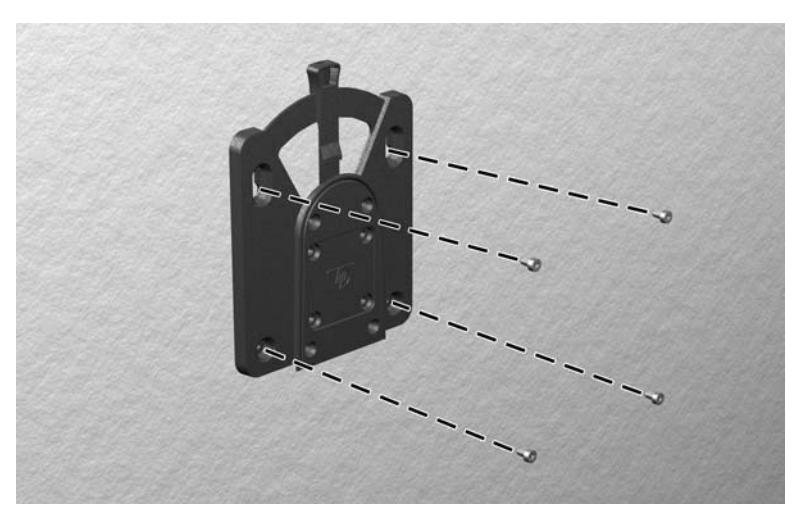

**6.** Жұқа клиентке тіркелген орнату құрылғысының бір жағын (1) жұқа клиент орнатылатын құрылғыда (2) орнату құрылғысының екінші жағының үстімен сырғытыңыз. «Шерту» дыбысы қауіпсіз қосылымды білдіреді.

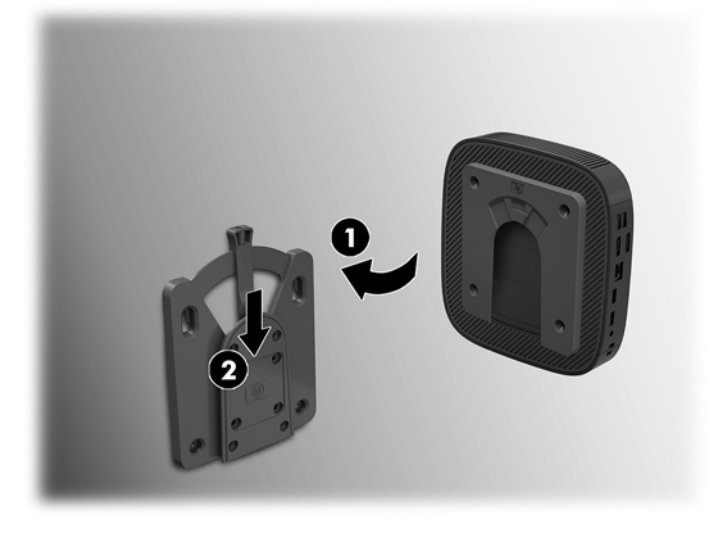

- **ЕСКЕРТУ:** HP Quick Release дұрыс істеуі және барлық құрамдас бөлшектерінің қауіпсіз қосылуы үшін орнату құрылғысының бір жағындағы босату тетігі және екінші жағындағы дөңгелектелген саңылауы жоғары қарауы керек.
- **Э ЕСКЕРТПЕ:** Тіркелген кезде HP Quick Release автоматты түрде күйіне құлыпталады. Жұқа клиентті шешу үшін тетікті бір жағына сырғыту ғана қажет.

### <span id="page-15-0"></span>**Қолдау көрсетілетін орнату опциялары**

Мына суреттерде орнату кронштейні үшін қолдау көрсетілетін кейбір орнату параметрлері көрсетілген.

● Монитордың артында:

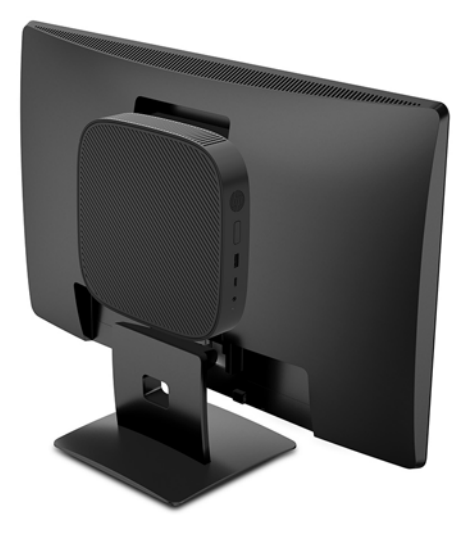

Қабырғада:

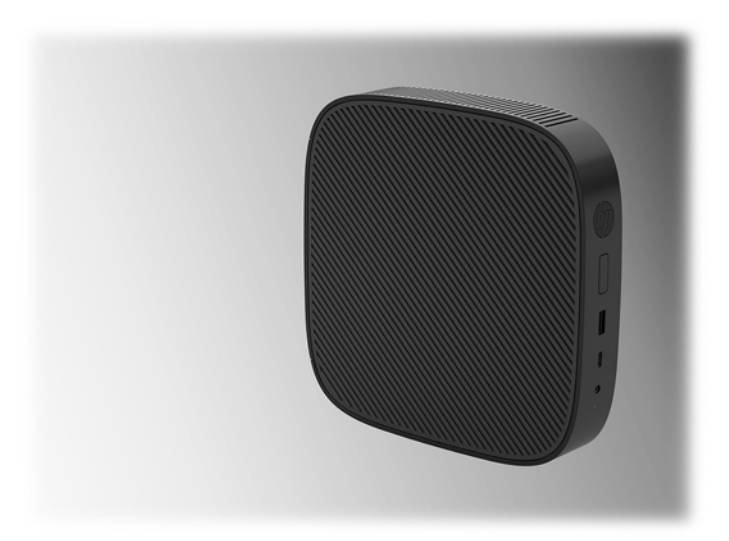

● Үстелдің астында:

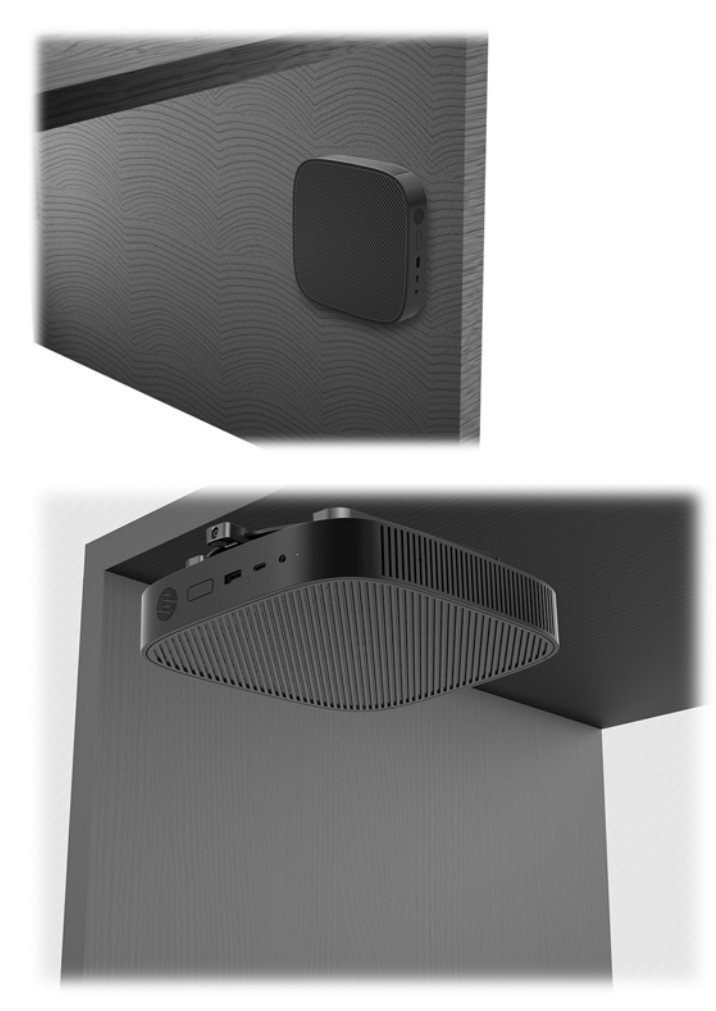

### <span id="page-17-0"></span>**Берілген бағыт және орналастыру**

<u>∕∆ **ЕСКЕРТУ:** Жұқ</u>а клиенттердің дұрыс жұмыс істеуін қамтамасыз ету үшін НР қолдау көрсететін бағыттарды ұстану керек.

Жұқа клиент HP Quick Release құралымен орнатылмайынша, жұқа клиенттің айналасында дұрыс ауа айналымы болмайынша, оны бекітілген тұғырмен пайдалану керек.

НР компаниясы "жұқа" клиент үшін көлденең бағыты қолдайды.

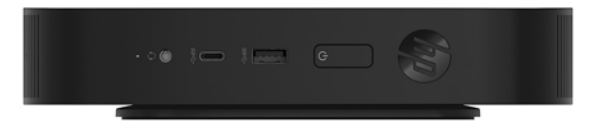

НР компаниясы "жұқа" клиент үшін тік бағытты қолдайды.

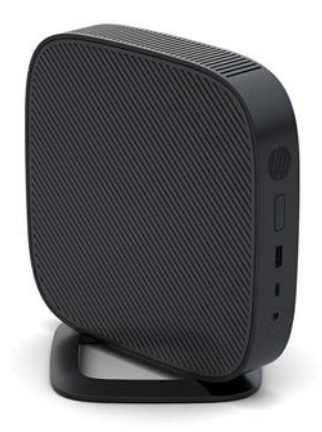

"Жұқа" клиентті монитор тірегінің астында 2,54 см (1 дюйм) саңылау қалдырып, орналастыруға болады:

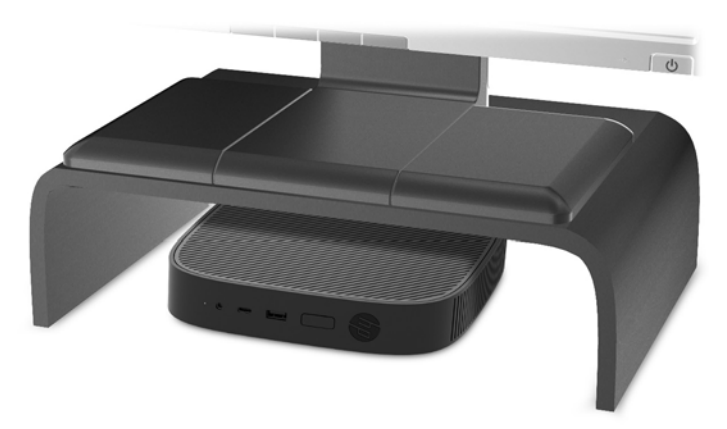

#### <span id="page-18-0"></span>**Қолдау көрсетілмеген орналастыру**

HP компаниясы жұқа клиент үшін төмендегі орналастыруларды қолдамайды.

**ЕСКЕРТУ:** Жұқа клиенттерді қолдау көрсетілмейтін орынға қою нәтижесінде жұмыс ақаулығы орын алуы және/немесе құрылғылардың зақымдануы мүмкін.

Жұқа клиенттер жұмыс температурасын сақтау үшін дұрыс желдетілуді талап етеді. Тесіктерді бітемеңіз.

Жұқа клиентті I/O порттарын жерге қаратып орнатпаңыз.

Жұқа клиенттерді тартпаларға немесе басқа нығыздалған қуыстарға орналастырмаңыз. Жұқа клиенттің үстіне мониторды немесе басқа затты қоймаңыз. Жұқа клиентті қабырға мен монитор аралығына орнатпаңыз. Жұқа клиенттер жұмыс температураларын сақтау үшін дұрыс желдетілуді талап етеді.

Жазу үстелінде:

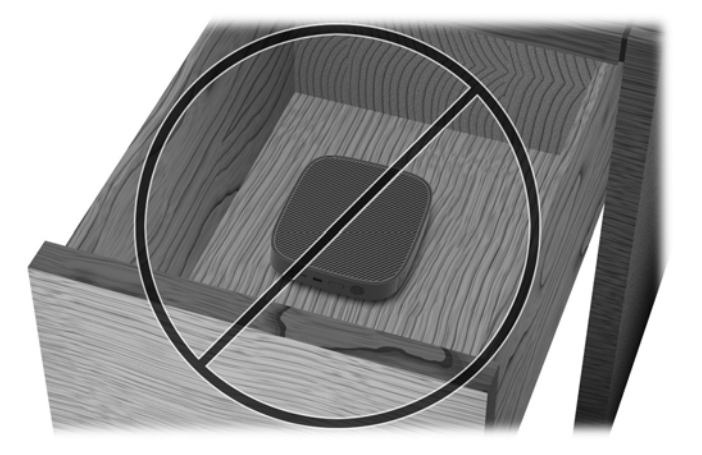

"Жұқа" клиенттегі монитормен:

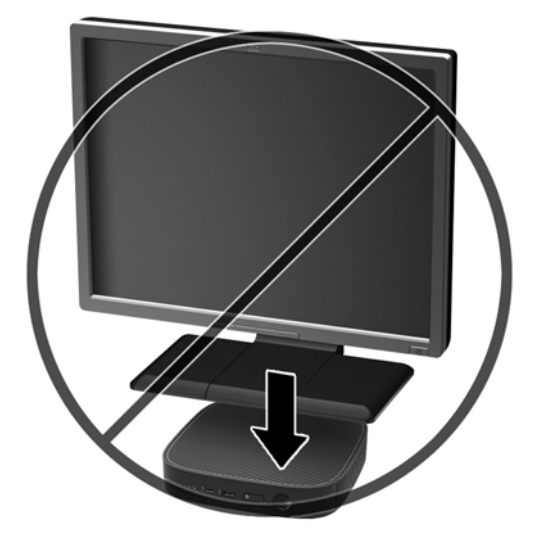

### <span id="page-19-0"></span>**Қалыпты жұқа клиент күтімі**

Жұқа клиентке дұрыс күтім жасау үшін мына ақпаратты пайдаланыңыз:

- Сыртқы тақтасы шешілген жұқа клиентті мүлдем пайдаланбаңыз.
- Жұқа клиентті өте ылғалды, күннің көзі тікелей түсетін және өте ыстық пен салқын жерден аулақ ұстаңыз. Жұқа клиент үшін кеңес етілген температура және ылғалдылық ауқымдары туралы ақпаратты<http://www.hp.com/go/quickspecs> бөлімінен қараңыз.
- Жұқа клиенттен және пернетақтадан сұйықтықтарды алшақ ұстаңыз.
- Жұқа клиентті өшіріп, оның сыртын жұмсақ, дымқыл шүберекпен қажетінше сүртіңіз. Тазалау өнімдерін пайдалану салдарынан жабдықтың сыртқы беті түссізденуі немесе зақымдануы мүмкін.

## **Жабдық өзгерістері**

### **Ескертулер мен сақтандырулар**

Жаңартуларды орындау үшін алдымен осы нұсқаулықта берілген барлық қолданыс нұсқауларын, сақтандыруларды және ескертулерді оқып шығыңыз.

**АБАЙ БОЛЫҢЫЗ!** Электр тоқ соғуы, құралдың қызып кетуі немесе өрт нәтижесінде болатын жеке жарақаттар немесе құралдың бүлінуін болдырмау үшін:

Тоқпен істейтін және жылжымалы бөлшектері ішінде орналасқан. Корпусты ашу алдында жабдық қуатын ажыратыңыз.

Ұстаудан бұрын ішкі жүйе құрамдастарын суытыңыз.

Жабдыққа қайта ток беру алдында корпусты қайта қойып, бекітіңіз.

Телекоммуникациялар мен телефон жалғағыштарын желі интерфейсінің бақылау (NIC) розеткаларына қоспаңыз.

Жерге тұйықтап тұрған айнымалы тоқ ашасын істен шығармаңыз. Жерге тұйықтау ашасы - өте маңызды қауіпсіздік бөлшегі.

Айнымалы ток қуат сымының ашасын барлық уақытта оңай қол жетімді жерге қосылған айнымалы ток розеткасына қосыңыз.

Ауыр жарақат алу қаупін азайту үшін, *Руководство по безопасной и комфортной работе* (Қауіпсіз және қолайлы жұмыс жасау) нұсқаулығын оқыңыз. Ол жұмыс станциясын дұрыс орнатуды сипаттап, ыңғайлылықты қамтамасыз ететін және жарақат алу қаупін азайтатын дене күйі мен жұмыс дағдыларының нұсқауларын қамтамасыз етеді. Сонымен қатар ол электр және механикалық қауіпсіздік туралы ақпаратпен қамтамасыз етеді. Бұл нұсқаулық<http://www.hp.com/ergo>вебторабында орналасқан.

**ЕСКЕРТУ:** Статикалық электр қуаты жұқа клиенттің немесе қосымша жабдықтың электр құрамдас бөлшектерін зақымдауы мүмкін. Келесі қадамдарды бастамас бұрын, жерге тұйықталған темір затты ұстап көріп, статикалық электр зарядыңыздың жоқ екенін тексеріңіз. Қосымша ақпарат алу үшін [Электр статикалық разрядты болдырмау](#page-54-0) (49-бет) бөлімін қараңыз.

Жұқа клиент АТ қуат көзіне қосылған кезде, кернеу жүйелік тақтаға үнемі беріледі. Ішкі бөлшектерінің зақымдалуын болдырмау үшін жұқа клиентті ашу алдында қуат сымын қуат көзінен ажыратыңыз.

### <span id="page-20-0"></span>**Алынбалы тақтаны алу және орнына салу**

#### **Алынбалы тақтаны алу**

**АБАЙ БОЛЫҢЫЗ!** Ток соғу, ыстық бөлшектеріне денеңіз тию немесе өрт қаупін азайту үшін немесе құралдың бүлінуін болдырмау үшін ӘРҚАШАН жұқа клиентті панелін жауып қолданыңыз. Қауіпсіздікті жақсартуға қосымша панелінде маңызды нұсқаулар және анықтамалық ақпарат болуы мүмкін, егер панель қолданылмаса олар жоғалуы мүмкін. HP компаниясы осы жұқа клиентке арнап шығарған панельден басқа панельді ҚОЛДАНБАҢЫЗ.

Алынбалы тақтасын шешпес бұрын, жұқа клиентті өшіріп, айнымалы ток қуат сымын розеткадан ажыратыңыз.

Қатынас тақтасын алу:

- **1.** Жұқа клиентті ашуға тиым салатын барлық қауіпсіздік құралдарын алып тастаңыз/істен шығарыңыз.
- **2.** Жұқа клиенттен USB сияқты барлық алынатын құралдарды алып тастаңыз.
- **3.** Жұқа клиентті жұмыс жүйесі арқылы дұрыстап өшіріңіз, одан кейін барлық сыртқы құралдарды өшіріңіз.
- **4.** Айнымалы ток қуат сымын розеткадан ажыратыңыз және барлық сыртқы құралдарды ажыратыңыз.
- **ЕСКЕРТУ:** Қуат қосу/өшіру күйіне қарамастан, жүйе қосылып тұрған AТ көзіне жалғанып тұрса, жүйе тақтасында әрқашан тоқ болады. Жұқа клиенттің ішкі бөлшектерінің бүлінуінің алдын алу үшін айнымалы ток қуат сымын ажыратып қою керек.
- **5.** Тұғырды жұқа клиенттен алып тастаңыз.
	- **а.** Жұқа клиентті үстіңгі тұғыр арқылы орналастырып, тұғырды жұқа клиентке бекітетін түсіп қалмайтын бұрандаларды табыңыз.

**ә.** Тұғырды шығарып алу үшін, түсіп қалмайтын бұрандаларды босатып, тұғырды жұқа клиенттен тартып шығарыңыз.

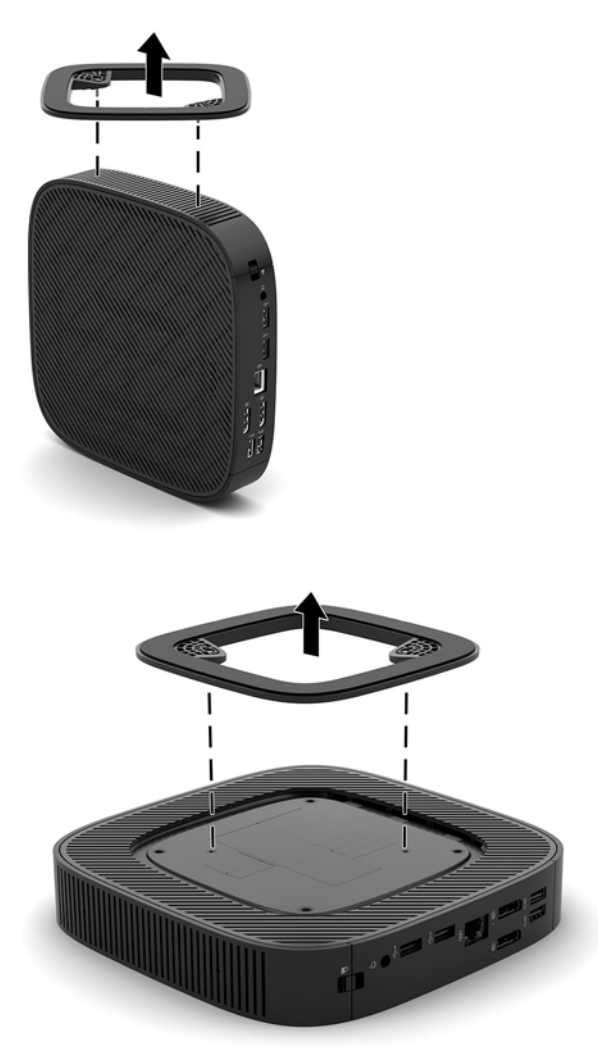

- **6.** Сол жағын жоғары қаратып, құрылғының тегіс бетін тұрақты бетке жатқызыңыз.
- **7.** Кіріс-шығыс панелінің оң жағындағы сырғытпаны (1) босатыңыз, Кіріс/Шығыс панелін (2) оң жаққа бұрып, одан кейін оны жұқа клиенттен көтеріп алыңыз.

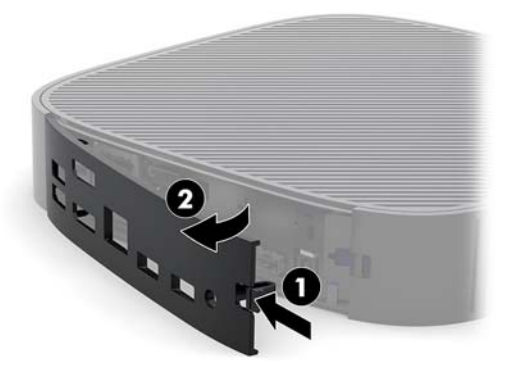

**8.** Алынбалы панельді босату үшін, оның сырғытпасын (1) басыңыз.

<span id="page-22-0"></span>**9.** Алынбалы тақтасын шассидің алдына қарай шамамен 6 см (,24 дюйм) сырғытып, қатынас тақтасын жұқа клиенттен (2) көтеріп алыңыз.

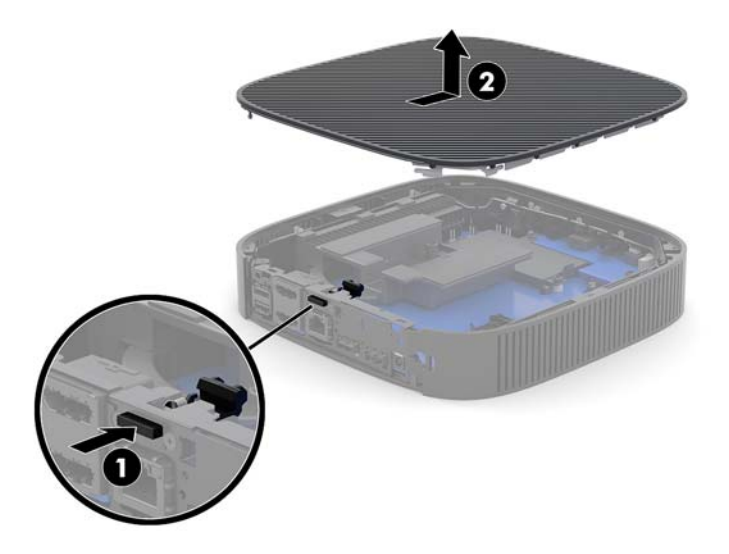

### **Компьютердің алынбалы тақтасын орнына салу**

Қатынас тақтасын орнына салу:

**1.** Алынбалы тақтаны шассидің қырынан шамамен 6 мм (,24 дюйм) шассидің артқы жиегінің ішіне орналастырыңыз. Тақтаны орнына бекітілмейінше шассидің алдыңғы жағына қарай сырғытыңыз.

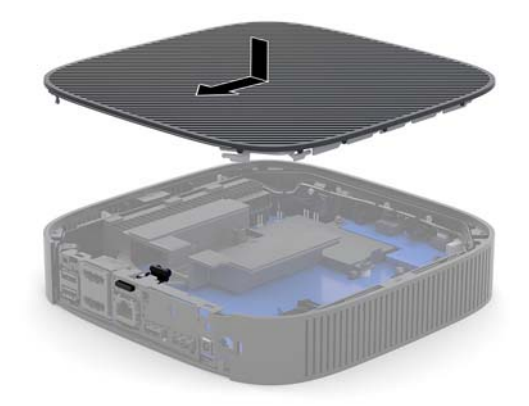

<span id="page-23-0"></span>**2.** Кіріс/шығыс тақтасының (1) сол жағындағы ілмектерді шассидің артқы сол жағына кіргізіңіз, одан кейін оң жағын (2) шассиге қарай айналдырып, орнына түспейінше шассиге қарай итеріңіз.

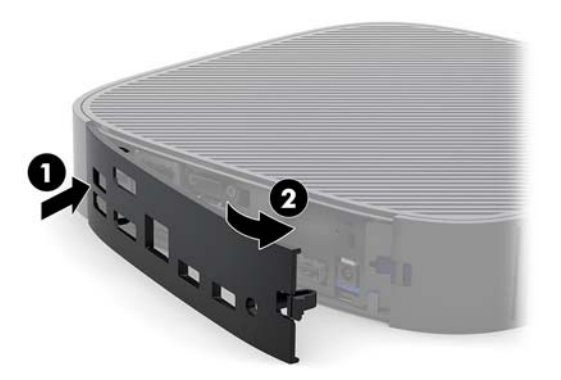

- **3.** Жұқа клиент тұғырын орнына салыңыз.
- **4.** Айнымалы ток қуат сымын қайта жалғап, жұқа клиентті іске қосыңыз.
- **5.** Жұқа клиент немесе алынбалы панель алынған кезде істен шығарылған қауіпсіздік құралдарын жабыңыз.

## **Ішкі бөлшектерін табу**

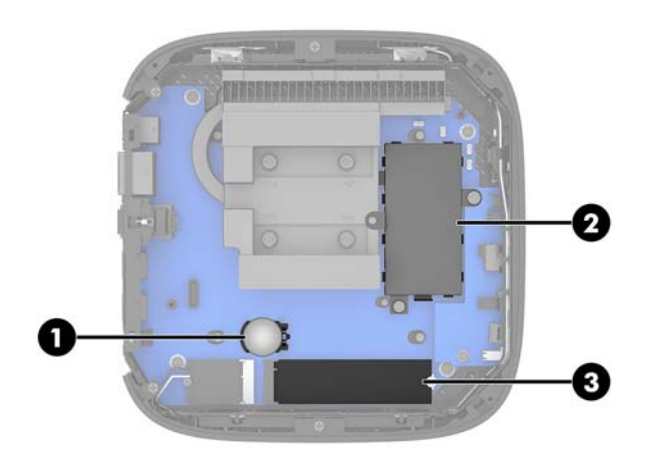

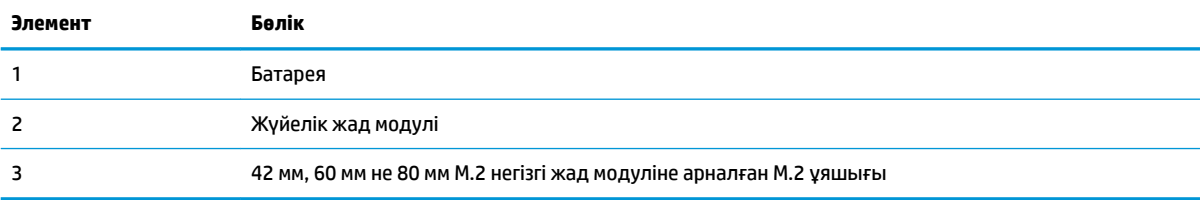

## <span id="page-24-0"></span>**M.2 жад модулін ауыстыру**

Жұқа клиентте 42 мм, 60 мм немесе 80 мм M.2 негізгі жад модулі орнатылуы мүмкін.

M.2 жад модулін алып тастау үшін:

- **1.** Жұқа клиенттің алынбалы тақтасын алыңыз. [Алынбалы тақтаны алу](#page-20-0) (15-бет) бөлімін қараңыз.
- **АБАЙ БОЛЫҢЫЗ!** Жеке жарақаттың қаупін азайту үшін, қол тигізбес бұрын ішкі бөлшектерінің салқындауына уақыт беріңіз.
- **2.** Жүйелік тақтадағы M.2 ұяшығын табыңыз. [Ішкі бөлшектерін табу](#page-23-0) (18-бет) бөлімін қараңыз.
- **3.** Модульдің соңы көтерілмейінше жад модулін бекітетін бұранданы босатыңыз.
- **4.** Жад модулін ұясынан тартып шығарыңыз.

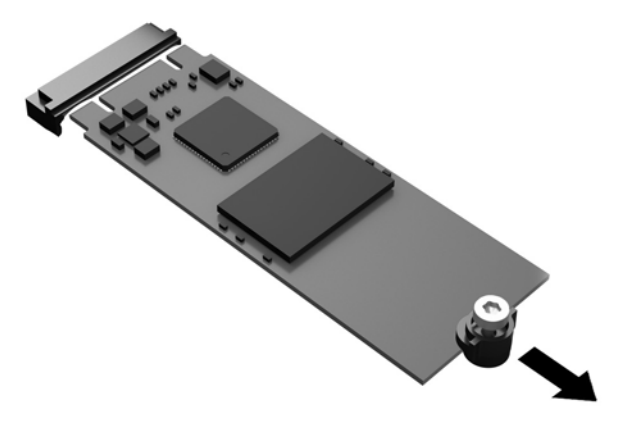

**5.** Жад модулінен бұранда жинағын алып, оны жад модулінің орнына тіркеңіз.

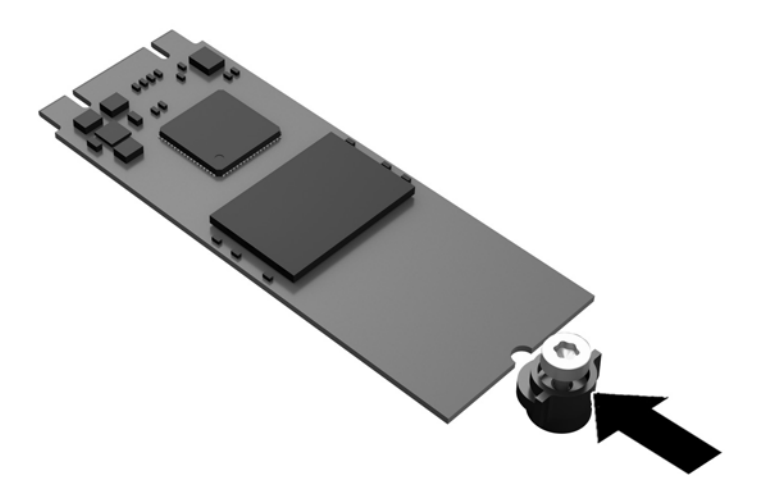

<span id="page-25-0"></span>**6.** Жаңа жад модулін жүйелік тақтадағы M.2 ұясына сырғытып, модуль қосқыштарын ұяшықтың ішіне қатты итеріңіз.

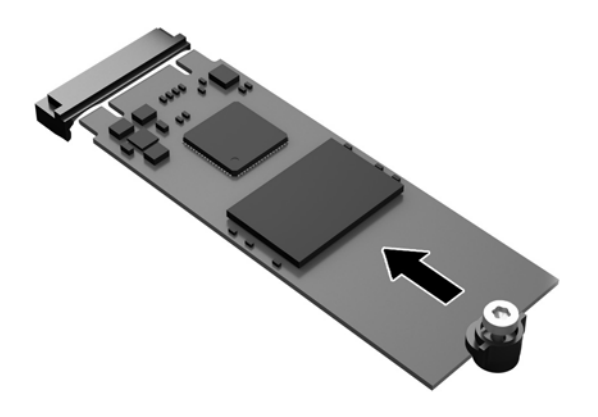

**ЕСКЕРТПЕ:** Жад модулін тек бір жолмен орнатуға болады.

**7.** Жад модулін төмен басып, бұранданы бекіту үшін бұрағышты пайдаланыңыз және модульді жүйелік тақтағы бекітіңіз.

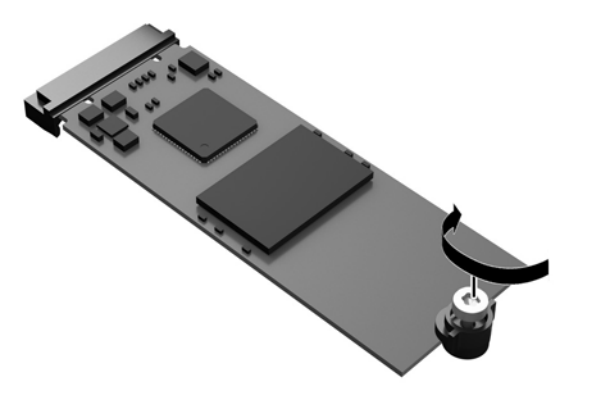

**8.** Қатынас тақтасын орнына салыңыз. [Компьютердің алынбалы тақтасын орнына салу](#page-22-0) (17-бет) бөлімін қараңыз.

#### **Батареяны шығару және орнына салу**

**АБАЙ БОЛЫҢЫЗ!** Алынбалы тақтасын шешпес бұрын, жұқа клиентті өшіріп, айнымалы ток қуат сымын розеткадан ажыратыңыз.

Батареяны шығару немесе орнына салу:

**1.** Жұқа клиенттің алынбалы тақтасын алыңыз. [Алынбалы тақтаны алу](#page-20-0) (15-бет) бөлімін қараңыз.

- <span id="page-26-0"></span>**АБАЙ БОЛЫҢЫЗ!** Жеке жарақаттың қаупін азайту үшін, қол тигізбес бұрын ішкі бөлшектерінің салқындауына уақыт беріңіз.
- **2.** Жүйе тақтасында батареяны табыңыз. [Ішкі бөлшектерін табу](#page-23-0) (18-бет) бөлімін қараңыз.
- **3.** Батареяны ұяшығынан босату үшін батареяның шетінің үстінде тұрған қысқышты қысыңыз. Батарея шыққанда, көтеріп алып шығыңыз (1).
- **4.** Жаңа батарея салу үшін ауыстыратын батареяның бір жақ шетін жағымды жағын жоғары қаратып, ұяшықтың шетінен сырғытып салыңыз. Екінші жағынан төмен қарай, қысқыш батареяның шетінен ұстап қалғанша итеріңіз (2).

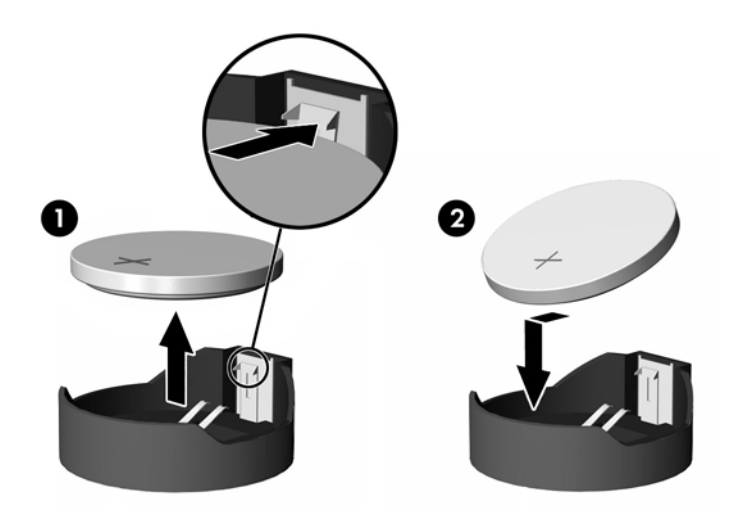

**5.** Қатынас тақтасын орнына салыңыз. [Компьютердің алынбалы тақтасын орнына салу](#page-22-0) (17-бет) бөлімін қараңыз.

HP компанияы пайдаланылған электрондық жабдықтарды, түпнұсқа HP басып шығару картридждерін және қайта зарядталатын батареяларын қайта өңдеуге өткізуге шақырады. Қайта өңдеу бағдарламалары туралы толығырақ ақпаратты<http://www.hp.com> сайтындағы "қайта өңдеу" бөлімінен қараңыз.

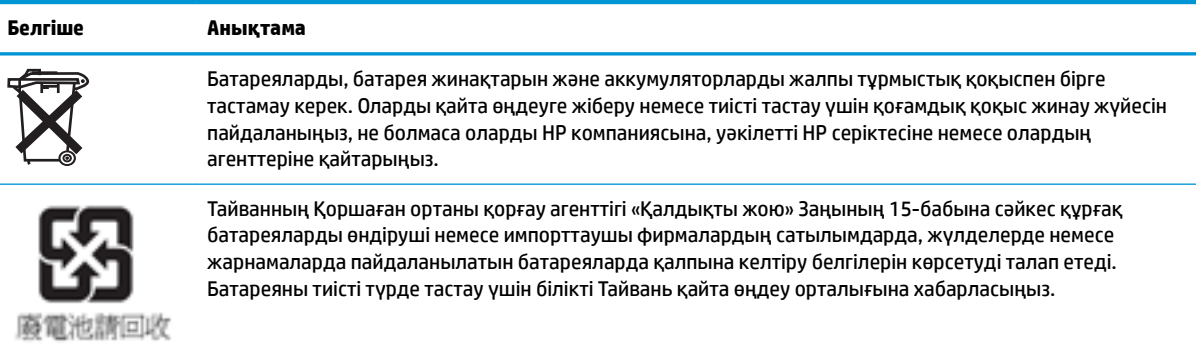

### <span id="page-27-0"></span>**Жүйе жадын жаңарту**

Жүйелік тақтадағы жад ұяшығына бір жад модулі салынған. Жадты мүмкіндігінше пайдалану үшін, жад ұяшығына 16 ГБ-қа дейін жад қосуға болады.

Жүйесі дұрыс жұмыс істеу үшін, жад модулі келесі талаптарға сай болуы тиіс:

- Өндірістік стандартты 260 істікті кіші схеманың DIMM (SODIMM)
- Буферге салынбаған ECC тыс PC4-17000 DDR4-1866 МГц
- 1,2 вольттық DDR4-SDRAM жад модулі

Жұқа клиент мынаны қолдайды:

- Бір рангілі және қос рангілі модульдер
- Бір жақты және екі жақты жад модульдері

Жылдамдығы жоғары DDR4 SODIMM модулі ең жоғары 1866 МГц жүйелік жад жылдамдығында жұмыс істейді.

**ЕСКЕРТПЕ:** Қолдау көрсетілмеген жад модулі орнатылғанда жүйе дұрыс жұмыс істемейді.

#### **Жад модулін орнату**

**ЕСКЕРТУ:** Қуат сымын ажыратып, жад модулін қосқанға немесе алғанға дейін шамамен 30 секундтай кернеудің басылуын күту керек. Қуат қосу/өшіру күйіне қарамастан, жұқа клиент қосылып тұрған AТ көзіне жалғанып тұрса, тоқ жад модульдарына әрқашан жабдықталып тұрады. Кернеу бар кезде жад модулін қосу немесе алу нәтижесінде жад модуліне немесе жүйе тақтасына жөнделмейтін зақым келуі мүмкін.

Жад модульдарының ұяшықтарының алтындалған метал контактілері болады. Жадты жаңартқанда үйлеспейтін металдардың бір-бірімен қатынасы нәтижесінде пайда болатын тотығу және/немесе қышқылданудың алдын алу үшін алтындалған метал контактісі бар жад модульдарын қолдану маңызды.

Статикалық қуат монитордың электрлік бөлшектерін бүлдіруі мүмкін. Келесі қадамдарды бастамас бұрын, жерге тұйықталған темір затты ұстап көріп, статикалық электр зарядыңыздың жоқ екенін тексеріңіз. Қосымша ақпаратты [Электр статикалық разряд](#page-54-0) (49-бет) тарауынан қараңыз.

Жад модулін қолданғанда контактілеріне қол тигізбеңіз. Солай болған жағдайда модульге зақым келуі мүмкін.

**1.** Жұқа клиенттің алынбалы тақтасын алыңыз. [Алынбалы тақтаны алу](#page-20-0) (15-бет) бөлімін қараңыз.

**АБАЙ БОЛЫҢЫЗ!** Жеке жарақаттың қаупін азайту үшін, қол тигізбес бұрын ішкі бөлшектерінің салқындауына уақыт беріңіз.

**2.** Жад модулін жүйелік тақтаға орналастырыңыз. [Ішкі бөлшектерін табу](#page-23-0) (18-бет) бөлімін қараңыз.

**3.** Жад модулін алып тастау үшін, жад модулінің (1) әрбір жағындағы сырғытпаны сыртқа қарай басыңыз да, жад модулінің сырғытпасын сыртқа қарай айналдырыңыз және ұяшықтан жад модулін (2) тартыңыз.

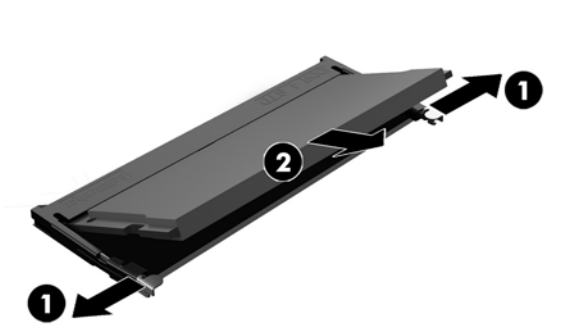

**4.** Жаңа жад модулі (1) шамамен 30° бұрышқа бұрыңыз, одан кейін жад модудін төмен басып (2), сырғытпаларын орындарына түсіріңіз.

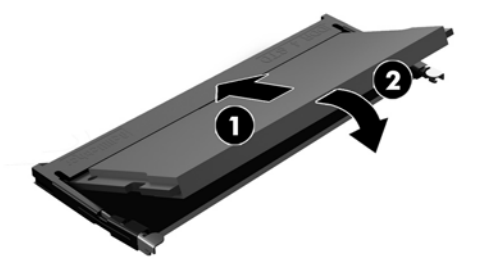

- **ЕСКЕРТПЕ:** Жад модулін тек бір жолмен орнатуға болады. Модульдің кертпелерін жад ұяшығының ілгегіне дәлдеңіз.
- **5.** Қатынас тақтасын орнына салыңыз. [Компьютердің алынбалы тақтасын орнына салу](#page-22-0) (17-бет) бөлімін қараңыз.

Жұқа клиентті қосқан кезде, ол жаңа жадты автоматты түрде оқиды.

# <span id="page-29-0"></span>**2 Ақаулықтарды жою**

## **Computer Setup (F10) қызметтік бағдарламасы, BIOS параметрлері**

## **Computer Setup (F10) қызметтік бағдарламалары**

Келесілерді орындау үшін Computer Setup (F10) қызметтік бағдарламасын пайдаланыңыз:

- Зауыттық әдепкі параметрлерді өзгертіңіз.
- Жүйе күні мен уақытын орнатыңыз.
- Процессор, графика, жад, аудио, жад, байланыс және кіріс құрылғылары параметрлерін қоса, жүйелік конфигурацияны орнатыңыз, көріңіз, өзгертіңіз немесе тексеріңіз.
- Қатты күйдегі дисктер немесе USB флэш жад құрылғылары сияқты жүктелетін құрылғылардың жүктелу тәртібін өзгертіңіз.
- Қуатты қосқан кездегі өзіндік тексеру (POST) хабарларының көрсету күйін өзгерту үшін, POST хабарларын іске қосу немесе өшіру опциясын таңдаңыз. Post хабарлары өшірілгенде, жад мөлшері, өнім атауы және басқа қатеге жатпайтын мәтіндік хабарлар сияқты көптеген POST хабарларын басады. POST қатесі орын алса, таңдалған режимге қарамай қате көрсетіледі. POST барысында Post хабарларының іске қосылуына қолмен ауыстыру үшін, кез келген пернені (F1 бастап F12 дейінгі пернелерден басқа) басыңыз.
- Компания тарапынан осы компьютерге тағайындалған Asset Tag немесе сипат идентификациясының нөмірін енгізіңіз.
- Жүйені қайта іске қосу (бағдарламалық жүктеу), сонымен қатар іске қосу барысында қуат қосу құпия сөзін сұрау опциясын іске қосыңыз.
- Computer Setup (F10) қызметтік бағдарламасына және осы бөлімде сипатталған параметрлерге кіру мүмкіндігін басқаратын орнату кезінде сұралатын құпия сөзді орнатыңыз.
- Қорғалмаған жағдайда пайдаланылмауы үшін, USB, аудио немесе ендірілген NIC мүмкіндігін қамтитын кіріктірілген Кіріс/Шығыс функционалдығын қорғаңыз.

### **Computer Setup (F10) қызметтік бағдарламаларын пайдалану**

Computer Setup қызметтік бағдарламасына компьютерді іске қосу немесе жүйені қайта іске қосу арқылы ғана кіруге болады. Computer Setup қызметтік бағдарламалары мәзірін ашу үшін, келесі қадамдарды орындаңыз:

- **1.** Компьютерді қосыңыз немесе қайта бастаңыз.
- **2.** "Бастау мәзірін ашу үшін, ESC пернесін басыңыз" хабары экранның астыңғы жағында көрсетілген кезде, esc немесе F10 пернесін басыңыз.

esc пернесі басылғанда, бастау мәрізінде қол жетімді әртүрлі опцияларға кіру мүмкіндігін беретін мәзір көрсетіледі.

- $\mathbb{F}$  **ЕСКЕРТПЕ:** esc немесе F10 пернесін тиісті уақытта баспасаңыз, компьютерді қайта іске қосып, қызметтік бағдарламаға кіру үшін, монитор шамы жасыл түске өзгергенде, esc немесе F10 пернесін қайта басыңыз.
- **ЕСКЕРТПЕ:** Сomputer Setup қызметтік бағдарламасында F8 пернесінің көмегімен Тіл таңдауы опциясын пайдалану арқылы көптеген мәзірлер, параметрлер және хабарлар үшін тілді таңдауға болады.
- **3.** esc пернесін бассаңыз, Computer Setup қызметтік бағдарламасына кіру үшін, F10 пернесін басыңыз.
- **4.** Computer Setup қызметтік бағдарлама мәзірінде бес тақырып таңдауы көрсетіледі: Файл, Сақтау, Қауіпсіздік және Қосымша.
- **5.** Тиісті тақырыпты таңдау үшін, көрсеткі (сол және оң) пернелерін пайдаланыңыз. Қажетті опцияны таңдау үшін көрсеткі (жоғары және төмен) пернелерін пайдаланып, enter пернесін басыңыз. Computer Setup қызметтік бағдарламалары мәзіріне оралу үшін, esc пернесін басыңыз.
- **6.** Өзгерістерді қолдау және сақтау үшін, **Файл** > **Сохранить изменения и выйти** (Өзгерістерді сақтау және шығу) тармағын таңдаңыз.
	- Қолданғыңыз келмейтін өзгерістер жасалған болса, **Игнорировать изменения и выйти**  (Өзгерістерді елемеу және шығу) опциясын таңдаңыз.
	- Зауыттық параметрлерге қалпына келтіру үшін, **Применить значения по умолчанию и выйти** (Әдепкі мәндерді қолдану және шығу) опциясын таңдаңыз. Бұл опция жүйенің бастапқы зауыттық әдепкі мәндерін қалпына келтіреді.

**ЕСКЕРТУ:** BIOS жүйесі Computer Setup (F10) өзгерістерін сақтау кезінде, компьютер қуатын ӨШІРМЕҢІЗ, себебі CMOS бүлінуі мүмкін. F10 Setup экранынан шыққаннан кейін ғана компьютерді өшіру қауіпсіз болып табылады.

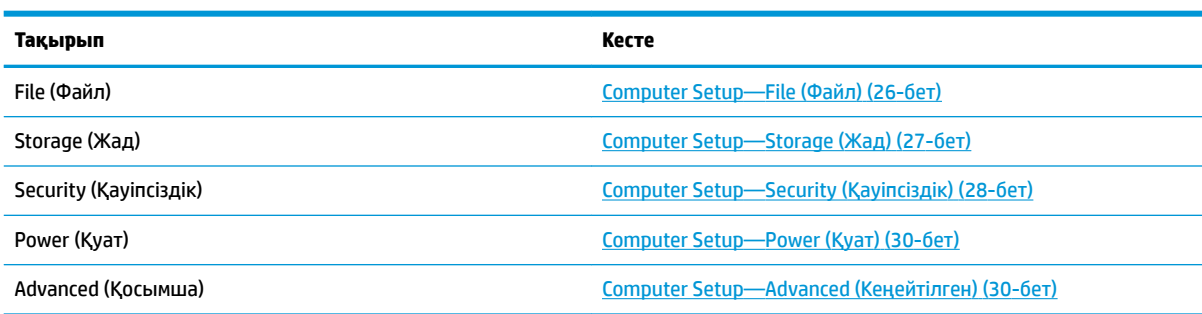

## <span id="page-31-0"></span>**Computer Setup—File (Файл)**

**ЕСКЕРТПЕ:** Арнайы Computer Setup опцияларын қолдау жабдық конфигурациясына байланысты әртүрлі болуы мүмкін.

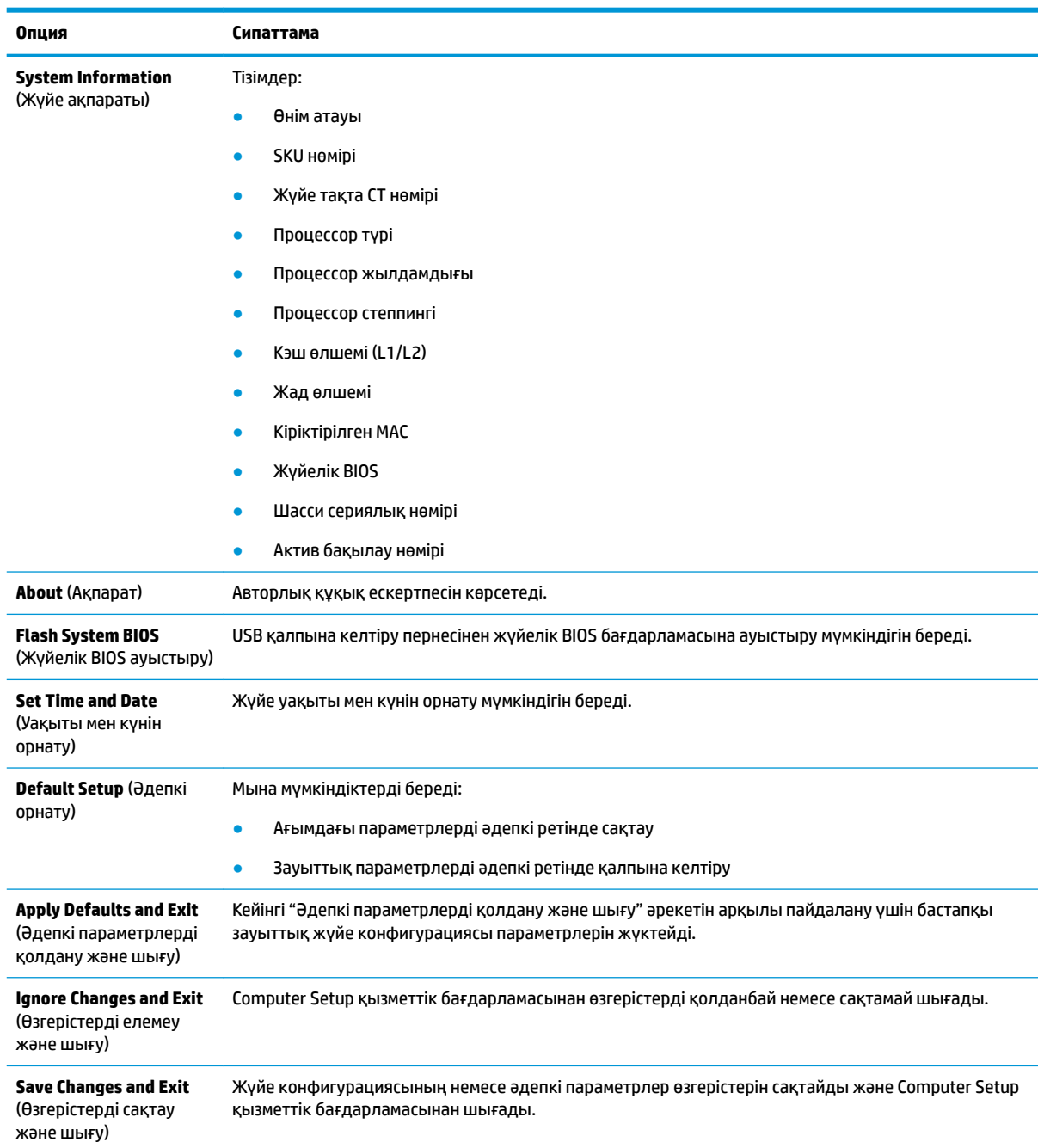

## <span id="page-32-0"></span>**Computer Setup—Storage (Жад)**

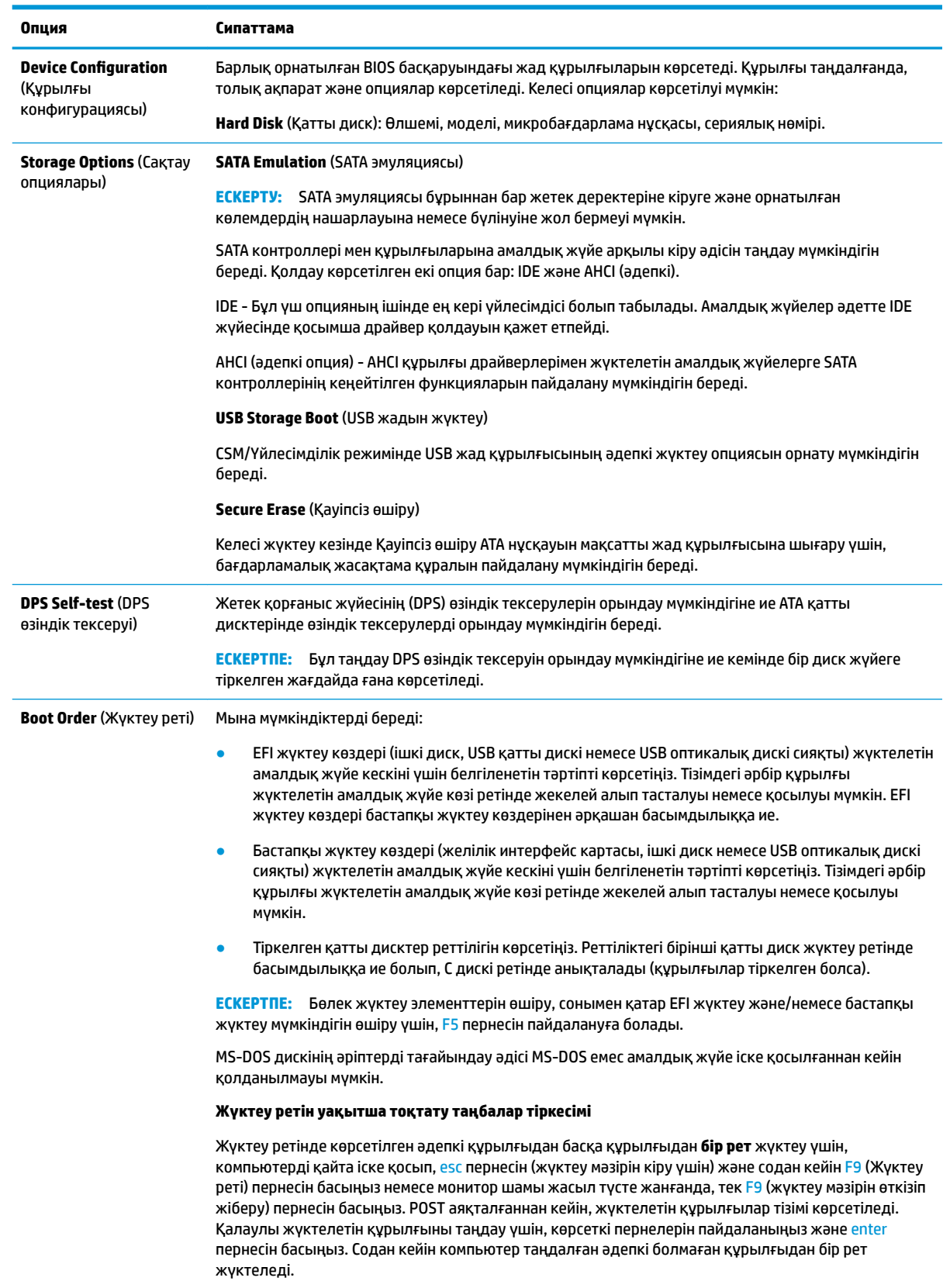

## <span id="page-33-0"></span>**Computer Setup—Security (Қауіпсіздік)**

### **ЕСКЕРТПЕ:** Арнайы Computer Setup опцияларын қолдау жабдық конфигурациясына байланысты әртүрлі болуы мүмкін.

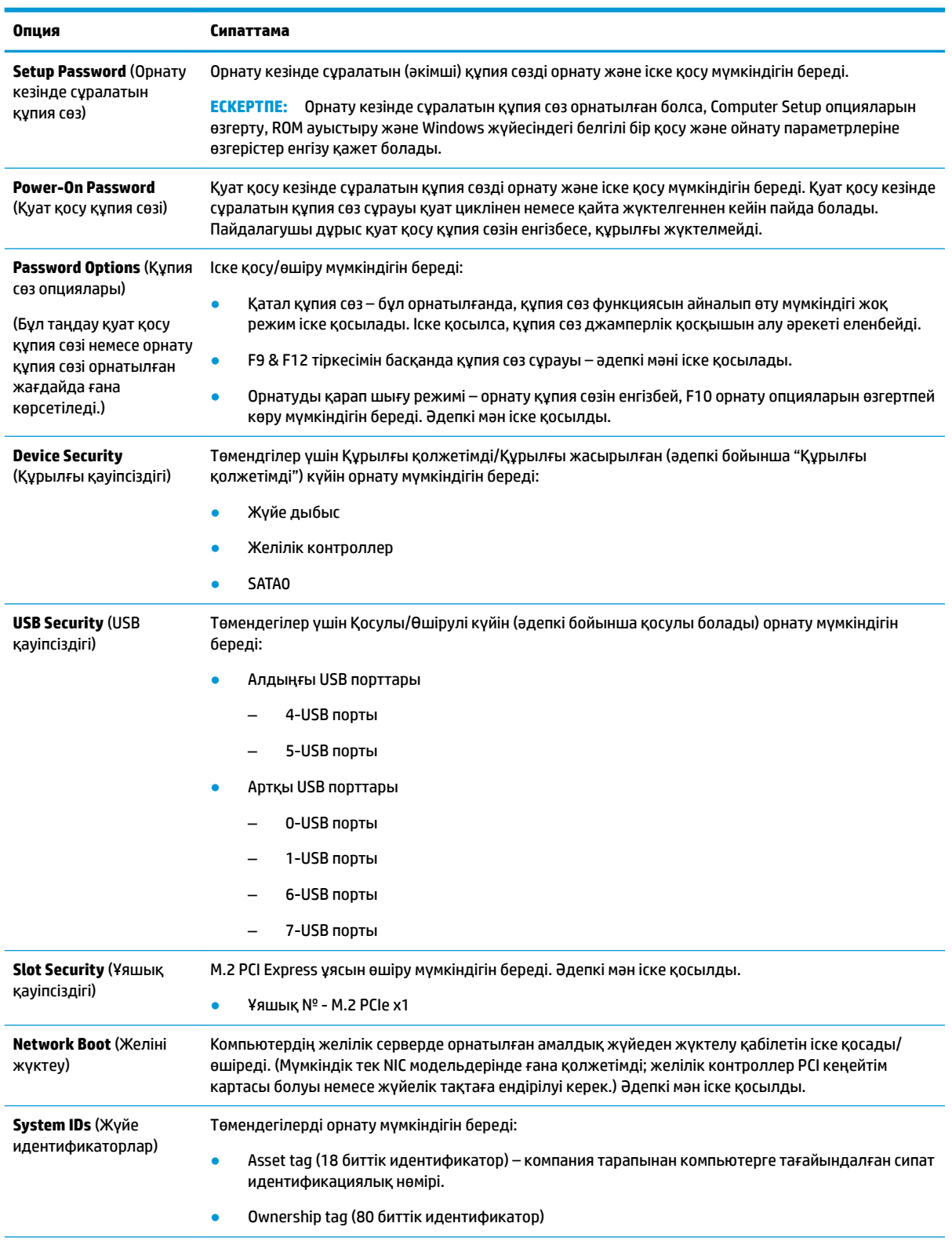

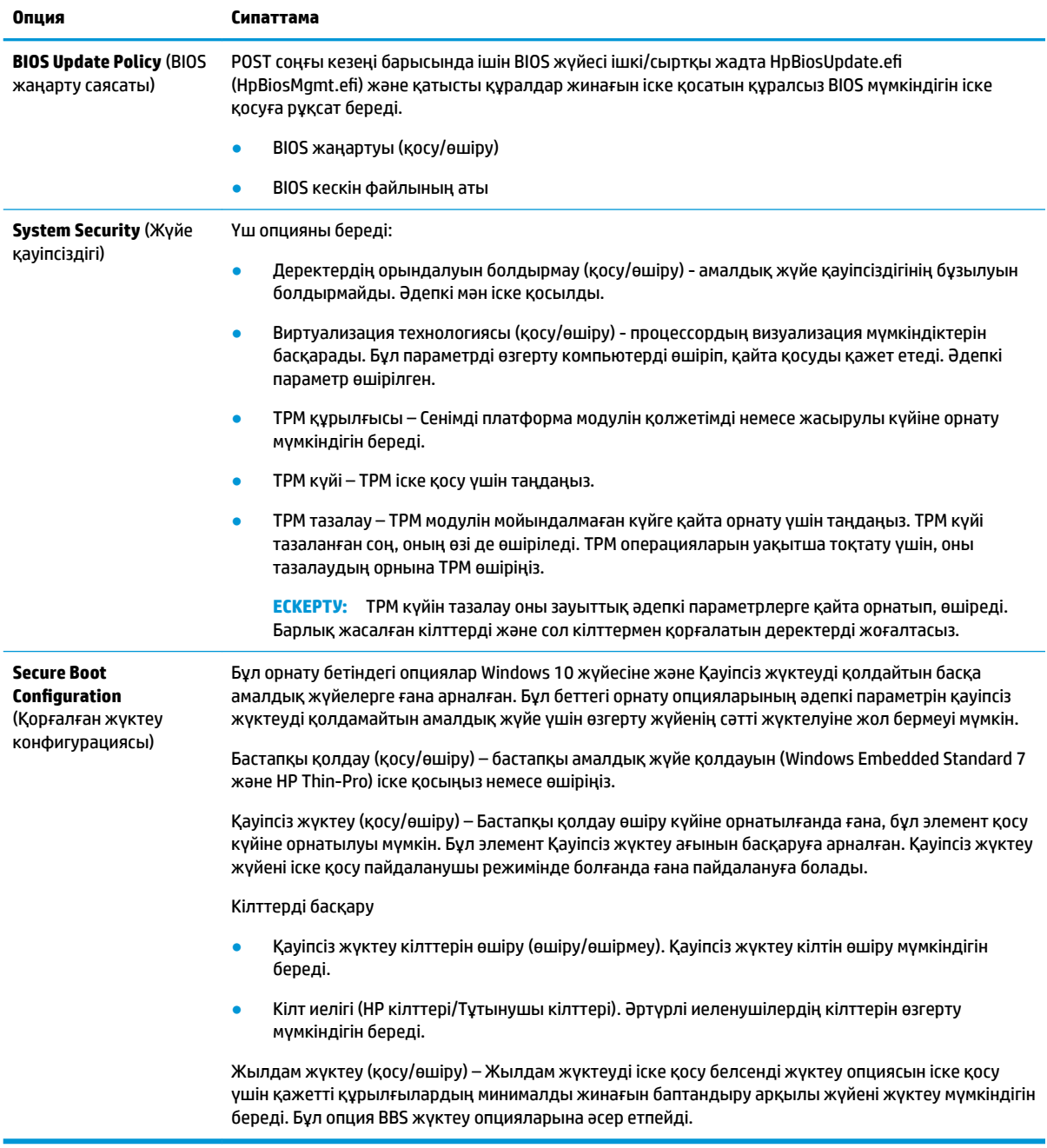

### <span id="page-35-0"></span>**Computer Setup—Power (Қуат)**

**ЕСКЕРТПЕ:** Арнайы Computer Setup опцияларын қолдау жабдық конфигурациясына байланысты әртүрлі болуы мүмкін.

| Опция                                                                 | Сипаттама                                                                                                    |
|-----------------------------------------------------------------------|----------------------------------------------------------------------------------------------------|
| <b>0S Power Management</b><br>(АЖ қуат басқаруы)                      | Нақты уақыттағы қуат басқаруы (қосу/өшіру) – ағымдағы барламалық құрал жүктемесі<br>процессордың толық мүмкіндіктерін қажет етпейтін кезде, белгілі бір амалдық жүйелерге<br>процессор кернеуі мен жиілігін азайту мүмкіндігін береді. Әдепкі мән іске қосылды. |
|                                                                       | Бос жүріс кезінде қуат үнемдеу (кеңейтілген/қалыпты) – кеңейтілген/қалыпты. Процессор бос<br>жүріс күйінде болғанда, амалдық жүйелерге процессорлардың қуат тұтынуын азайту мүмкіндігін<br>береді. Әдепкі бойынша "кеңейтілген" күйінде болады.                 |
| <b>Hardware Power</b><br>Management<br>(Аппараттық құрал<br>басқаруы) | S5 максималды қуат үнемдеу – 0,5 Ваттан кем қуат тұтынатын EUP Lot 6 талаптарына сәйкес келу<br>үшін жүйе өшірілгенде, барлық маңыздылығы төмен жабдықтардың қуатын өшіреді. Әдепкі<br>параметр өшірілген.                                                      |

### **Computer Setup—Advanced (Кеңейтілген)**

**ЕСКЕРТПЕ:** Арнайы Computer Setup опцияларын қолдау жабдық конфигурациясына байланысты әртүрлі болуы мүмкін.

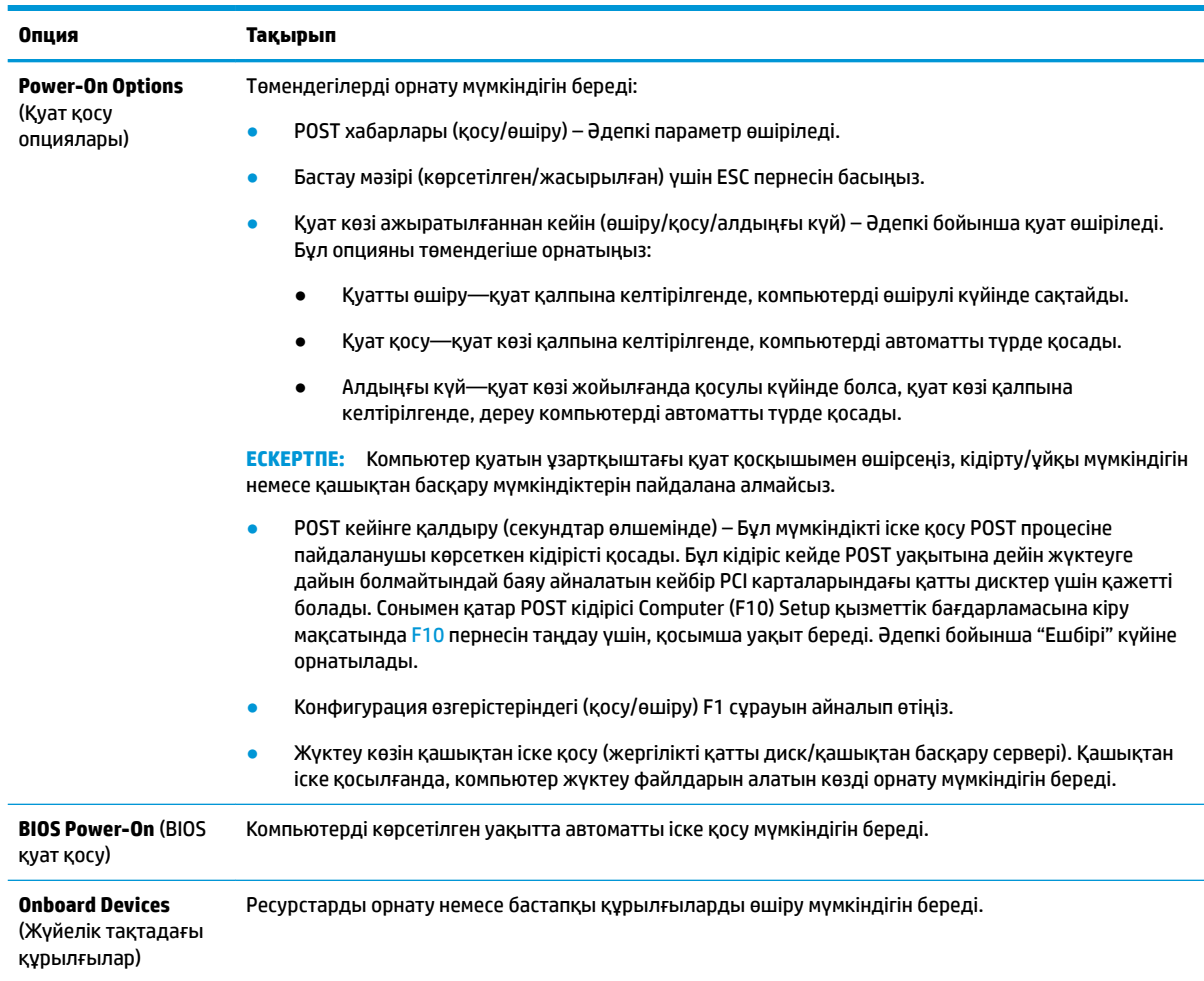

<span id="page-36-0"></span>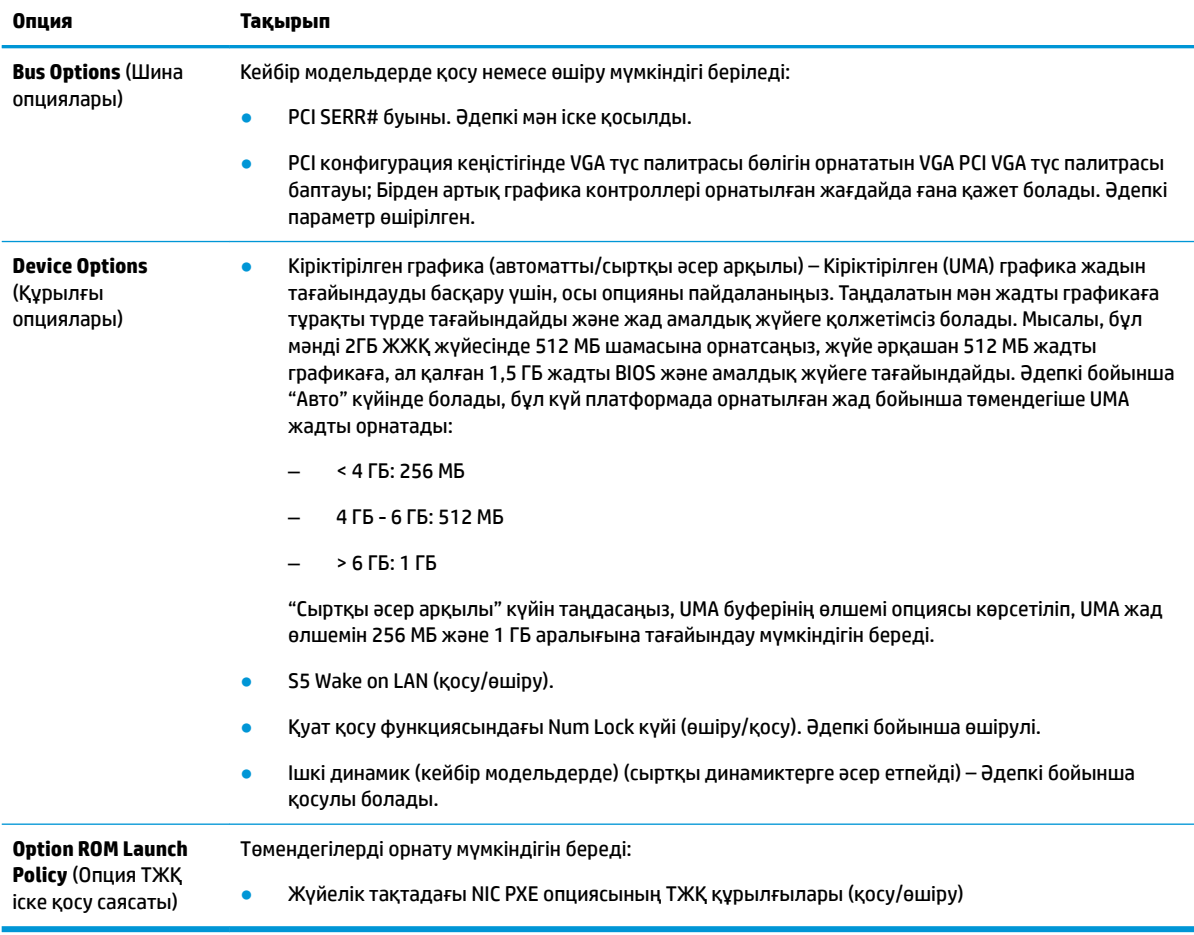

## **HP BIOS Configuration қызметтік бағдарламасынан (HPBCU) BIOS параметрлерін өзгерту**

Кейбір BIOS параметрлерін F10 қызметтік бағдарламасына өтпей, амалдық жүйе жергілікті түрде өзгертуге болады. Бұл кесте осы әдіспен басқарылатын элементтерді анықтайды.

HP BIOS Configuration қызметтік бағдарламасы туралы қосымша ақпарат алу үшін, www.hp.com мекенжайындағы *HP BIOS Configuration Utility (BCU) пайдаланушы нұсқаулығын* қараңыз.

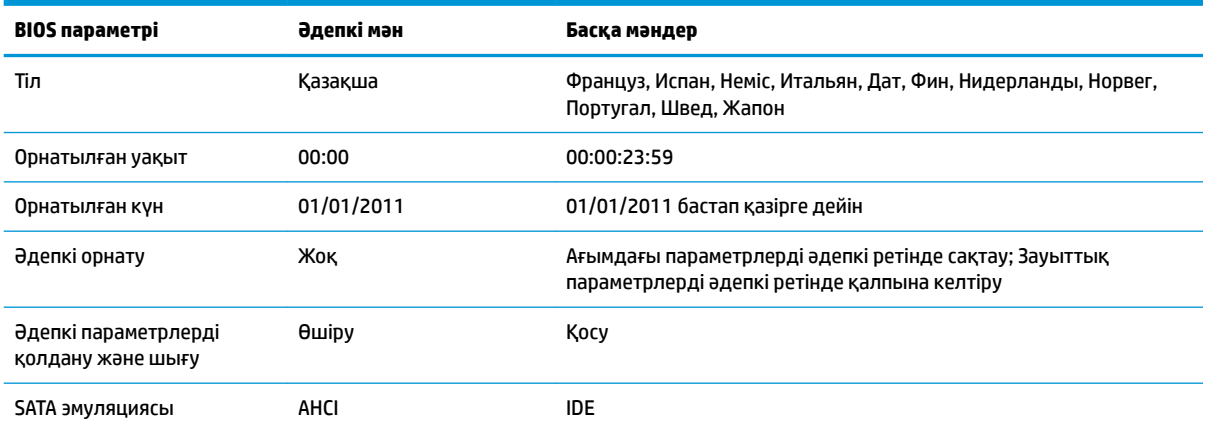

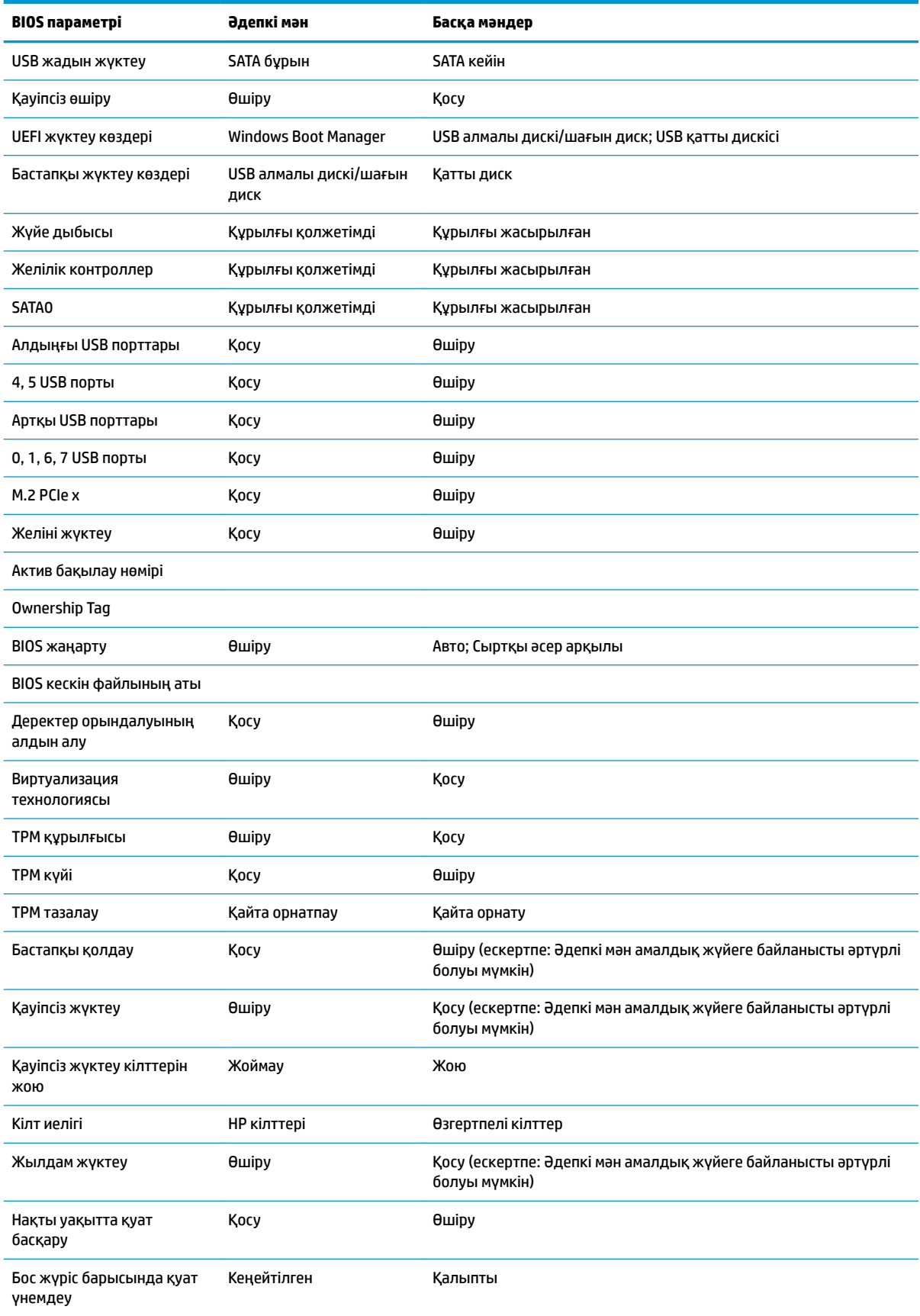

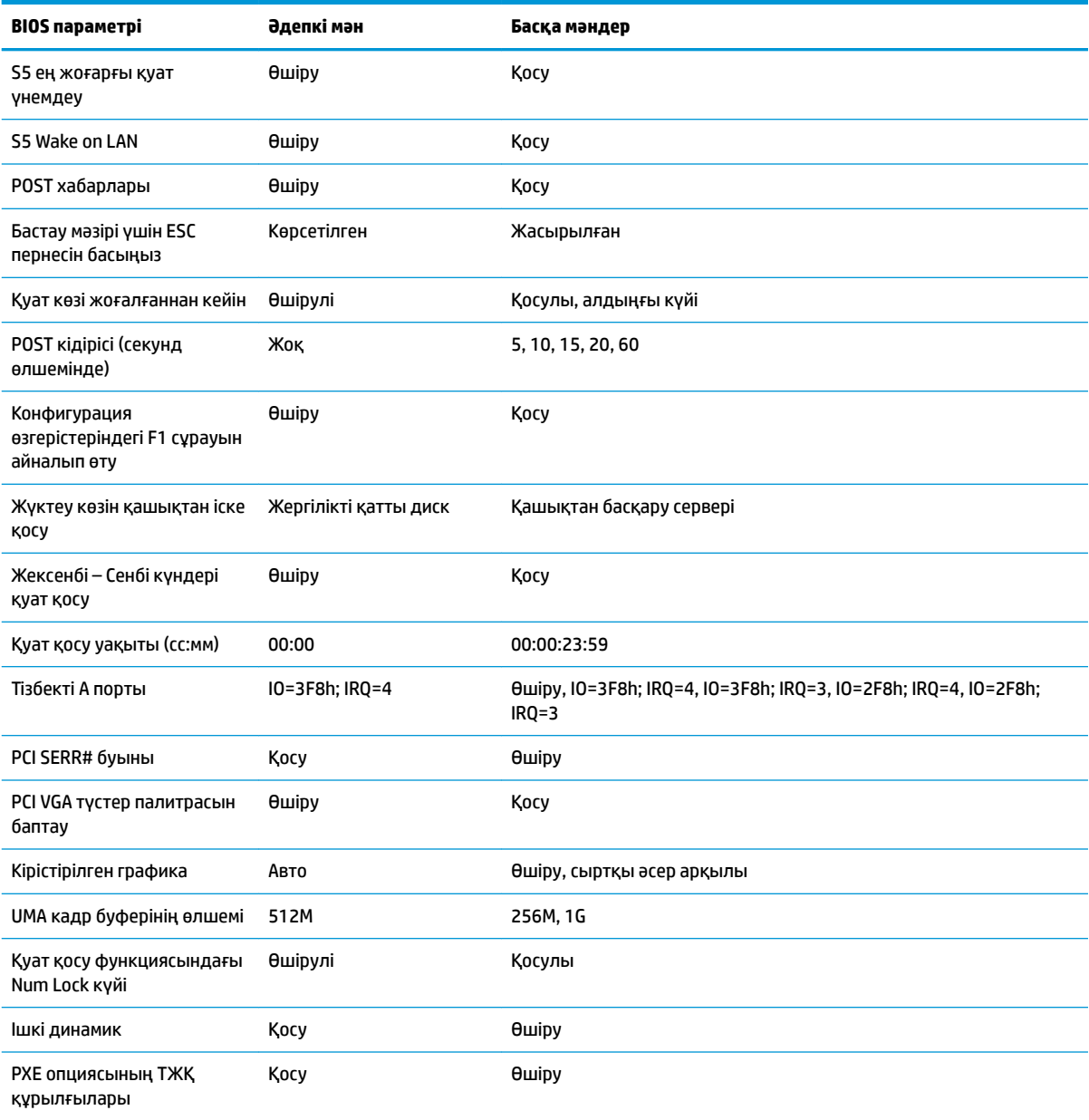

## <span id="page-39-0"></span>**BIOS жаңарту немесе қалпына келтіру**

#### **HP Device Manager**

HP Device Manager құралын жұқа клиенттің BIOS нұсқасын пайдалануға болады. Тұтынушылар HP Device Manager файлы және реестр үлгісімен қатар алдын ала кіріктірілген BIOS қондырғысын немесе стандартты BIOS жетілдірілген пакетін пайдалануы мүмкін. HP Device Manager файлы және реестр үлгілері туралы қосымша ақпарат алу үшін, www.hp.com/go/hpdm мекенжайындағы *HP Device Manager пайдаланушы нұсқаулығын* қарап шығыңыз.

#### **Windows BIOS Flashing**

Жүйелік BIOS қалпына келтіру немесе жаңарту үшін, BIOS Flash жаңарту SoftPaq қолданбасын пайдалануға болады. Компьютерде сақталған BIOS микробағдарламасын өзгерту үшін, бірнеше әдістер қолжетімді.

BIOS орындалатын бағдарламасы Microsoft Windows ортасында жүйелік BIOS іске қосуға арналған қызметтік бағдарлама болып табылады. Бұл қызметтік бағдарламаға арналған қолжетімді опцияларды көрсету үшін, Microsoft Windows ортасы негізінде орындалатын файлды іске қосыңыз.

BIOS орындалатын бағдарламасын USB жад құрылғысы арқылы немесе құрылғысынсыз іске қосуға болады. Жүйеде USB жад құрылғысы орнатылмаған болса, BIOS жаңарту процесі Microsoft Windows ортасы негізінде орындалып, содан кейін жүйе қайта жүктеледі.

#### **Linux BIOS Flashing**

ThinPro 6.x немесе кейінгі нұсқалар негізіндегі барлық BIOS топтық қайта жазуы BIOS өздігінен жаңартылатын құралсыз BIOS жаңартуларын пайдаланады.

Linux BIOS топтық қайта жазу үшін, келесі пікірлерді пайдаланыңыз:

● hptc-bios-flash *ImageName*

Жүйені келесі қайта іске қосу барысында BIOS нұсқасын жаңартуға дайындайды. Бұл пәрмен файлдарды тиісті орынға автоматты түрде көшіріп, жұқа клиентті қайта іске қосуды сұрайды. Бұл пәрмен BIOS параметрлеріндегі құралсыз жаңарту опциясын "Авто" күйіне орнатуды талап етеді. BIOS жүйесінде құралсыз жаңарту опциясын орнату үшін, hpt-bios-cfg пайдалануға болады.

● hptc-bios-flash –h

Опциялар тізімін көрсетеді.

#### **BitLocker диск шифрлауы / BIOS өлшемдері**

Жүйеңізде Windows BitLocker диск шифрлау (BDE) мүмкіндігі қосылған болса, BIOS нұсқасын жаңартудан бұрын BDE мүмкіндігін уақытша тоқтатуды ұсынамыз. Сонымен қатар BDE мүмкіндігін тоқтатудан бұрын BDE қалпына келтіру құпия сөзін немесе қалпына келтіру PIN кодын алуыңыз тиіс. BIOS топтық жазуынан кейін BDE мүмкіндігін жалғастыруға болады.

BDE мүмкіндігіне өзгеріс енгізу үшін, **Пуск > Панель управления > шифрование диска BitLocker** (Бастау > Басқару панелі > BitLocker диск шифрлауы) тармағын таңдап, **Приостановить защиту** (Қорғанысты тоқтату) немесе **Возобновить защиту** (Қорғанысты қалпына келтіру) түймесін және содан кейін **Да** (Иә) түймесін басыңыз.

Жалпы ереже ретінде BIOS жаңарту жүйе қауіпсіздік модулінің платформа конфигурациясы регистрлерінде (PCRs) сақталған өлшем мәндерін өзгертеді. BIOS топтық жазуынан бұрын платформа жағдайын (BDE - бұған бір мысал) анықтау үшін, осы PCR мәндерді пайдаланатын технологияларды уақытша өшіріңіз. BIOS жаңартылғаннан кейін, жаңа өлшемдер күшіне енуі үшін, функцияларды қайта қосып, жүйені қайта іске қосыңыз.

#### **BootBlock төтенше жағдайда қалпына келтіру режимі**

<span id="page-40-0"></span>BIOS жаңарту сәтсіз аяқталған жағдайда (мысалы, жаңарту кезінде қуат көзі үзілсе), жүйенің BIOS нұсқасы бүлінуі мүмкін. BootBlock төтенше жағдайда қалпына келтіру режимі бұл жағдайды анықтап, үйлесімді екілік кескінге арналған кез келген қатты диск және USB тасушысының түбірлік каталогін автоматты түрде іздейді. DOS Flash қалтасындағы екілік (.bin) файлды қажетті жад құрылғысын түбіріне көшіріп, жүйені қосыңыз. Қалпына келтіру процесі екілік кескінді тапқаннан кейін, ол қалпына келтіру процесін орындай бастайды. BIOS сәтті түрде қалпына келтірілмейінше немесе жаңартылмайынша, автоматты қалпына келтіру процесі жалғасады. Жүйеде BIOS Setup құпия сөзі бар болса, құпия сөзді енгізгеннен кейін, BIOS топтық жазуын қолмен орындау үшін, Бастау мәзірін / Қызметтік бағдарламалар ішкі мәзірін пайдалану қажет болуы мүмкін. Кейде платформада орнатуға рұқсат етілген BIOS нұсқалары бойынша шектеулер болуы мүмкін. Жүйеде болған BIOS нұсқасында шектеулер бар болса, онда қалпына келтіру үшін тек рұқсат етілген BIOS нұсқаларын пайдалануға болады.

## **Диагностика және ақаулықтарды жою**

### **Диодты шамдар**

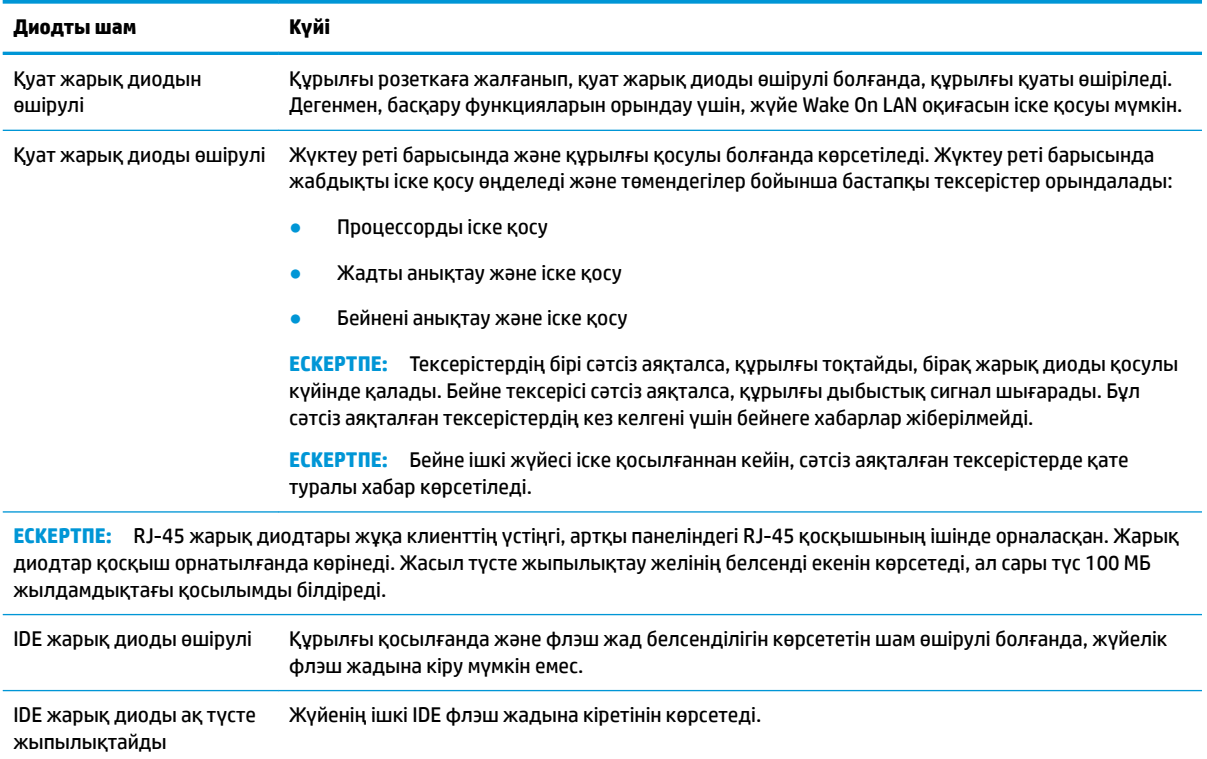

## **Wake-on LAN**

Wake-on LAN (WOL) компьютердің іске қосылуына немесе желілік хабар бойынша ұйқы режимінен не күту күйінен жалғасуына мүмкіндік береді. **S5 Wake on LAN** параметрінің көмегімен Computer Setup қызметтік бағдарламасындағы WOL қосуға немесе өшіруге болады.

<span id="page-41-0"></span>WOL қосу немесе өшіру үшін:

- **1.** Компьютерді қосыңыз немесе қайта бастаңыз.
- **2.** "Бастау мәзірін ашу үшін, ESC пернесін басыңыз" хабары экранның астыңғы жағында көрсетілген кезде, esc немесе F10 пернесін басыңыз.
- **ЕСКЕРТПЕ:** esc немесе F10 пернесін тиісті уақытта баспасаңыз, компьютерді қайта іске қосып, қызметтік бағдарламаға кіру үшін, монитор шамы жасыл түске өзгергенде, esc немесе F10 пернесін қайта басыңыз.
- **3.** esc пернесін бассаңыз, Computer Setup қызметтік бағдарламасына кіру үшін, F10 пернесін басыңыз.
- **4. Расширенный > Параметры устройства** (Кеңейтілген > Құрылғы опциялары) тармағына өтіңіз.
- **5. S5 Wake on LAN** параметрін қосулы немесе өшірулі күйіне орнатыңыз.
- **6.** Барлық өзгерістерді қабылдау үшін, F10 пернесін басыңыз.
- **7. Файл** > **Сохранить изменении и выйти** (Өзгерістерді сақтау және шығу) тармағын таңдаңыз.

**МАҢЫЗДЫ АҚПАРАТ: S5 Максимальное энергосбережение** (S5 ең жоғарғы қуат үнемдеу) параметрі wake-on LAN параметріне әсер етуі мүмкін. Бұл параметрді қоссаңыз, wake-on LAN параметрі өшіріледі. Бұл параметрді Computer Setup қызметтік бағдарламасының **Питание > Управление оборудованием**  (Қуат > Жабдықты басқару) тармағынан табуға болады.

## **Қуат қосу реті**

Қуат қосу кезінде флэш жадын жүктеуді бұғаттау коды жабдықты белгілі күйге баптандырады, содан кейін жабдықтың бүтіндігін анықтау үшін, негізгі қуат қосу диагностикалық тексерістерін орындайды. Баптандыру төмендегі функцияларды орындайды:

- **1.** CPU және жад контроллерін баптандырады.
- **2.** Барлық PCI құрылғыларын баптандырады және конфигурациялайды.
- **3.** Бейне бағдарламалық құралын баптандырады.
- **4.** Бейнені белгілі күйге баптандырады.
- **5.** USB құрылғыларын белігіл күйге баптандырады.
- **6.** Қуат қосу диагностикасын орындайды. Қосымша ақпарат алу үшін, "Қуат қосу диагностикалық тексерістері" бөлімін қараңыз.
- **7.** Құрылғы амалдық жүйені жүктейді.

## **Орнату және қуат қосу құпия сөздерін қалыпна келтіру**

Орнату және қуат қосу құпия сөздерін төмендегіше қалпына келтіруге болады:

- **1.** Компьютерді өшіріп, қуат сымын розеткадан ажыратыңыз.
- **2.** Бүйірлік қатынас тақтасын және метал бүйірлік қақпағын алып тастаңыз.
- **3.** Құпия сөз джамперлік қосқышын PSWD/E49 деп белгіленген жүйелік тақта тақырыбынан алып тастаңыз.
- **4.** Металл қақпақты және бүйірлік алынбалы панельді ауыстырыңыз.
- **5.** Компьютерді айнымалы токқа жалғап, компьютерді қосыңыз.
- <span id="page-42-0"></span>**6.** Компьютерді өшіріп, қуат сымын розеткадан ажыратыңыз.
- **7.** Бүйірлік қатынас тақтасын және метал бүйірлік қақпағын алып тастаңыз.
- **8.** Құпия сөз джамперлік қосқышын ауыстырыңыз.
- **9.** Металл қақпақты және бүйірлік алынбалы панельді ауыстырыңыз.

## **Қуат қосу диагностикалық тексерістері**

Қуат қосу диагностикасы жабдықтың функционалдығы мен конфигурациясын анықтау үшін, негізгі бүтіндік тексерістерін орындайды. Жабдықты баптандыру барысында диагностикалық тексеріс сәтсіз аяқталса, құрылғы жұмысын тоқтатады. Бейнеге хабарлар жіберілмеді.

**ЕСКЕРТПЕ:** Жұмысты бірінші рет тоқтату жағдайын растау үшін, құрылғыны қайта іске қосып, диагностикалық тексерістерді жүргізіп көруіңізге болады.

Төмендегі кесте құрылғыда орындалатын тексерістерді көрсетеді.

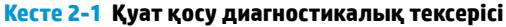

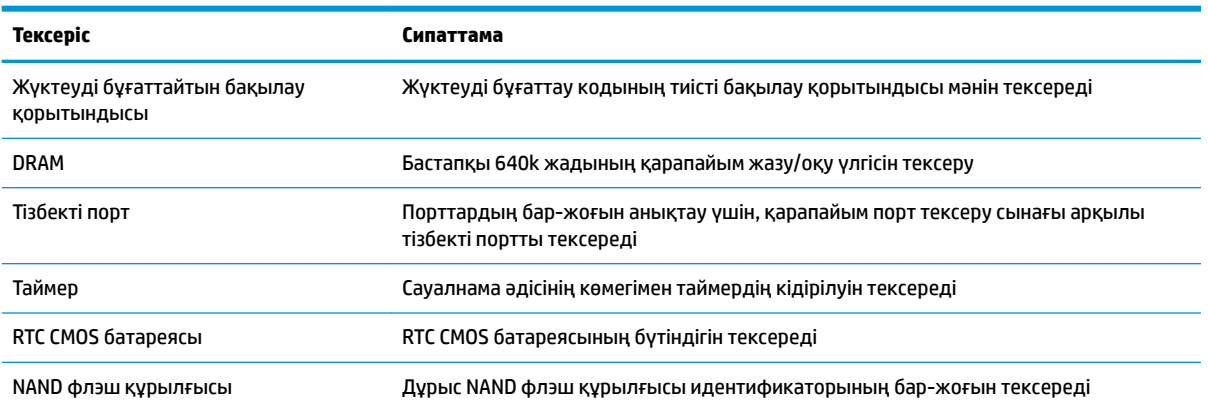

## **POST диагностикалық алдыңғы панель ДЖ және дыбыстық кодтарды түсіндіру**

Бұл бөлімінде алдыңғы панелдің POST алдында немесе барысында пайда болуы мүмкін жарық диодты шамның кодтары, дыбыс кодтары туралы ақапарат береді.

**АБАЙ БОЛЫҢЫЗ!** Компьютер АТ қуат көзіне қосылған кезде, кернеу жүйелік тақтаға үнемі беріледі. Электр тогының соғуы және/немесе ыстық беттерден күйік алу қаупін азайту үшін, электр розеткасынан қуат сымын ажыратыңыз және тию алдында ішкі жүйе құрамдастарын суытыңыз.

**ЕСКЕРТПЕ:** Кестеде қадамдар орындалу тәртібімен берілген.

Диагностикалық шамдар мен дыбыс кодтары барлық үлгілерде берілмеген.

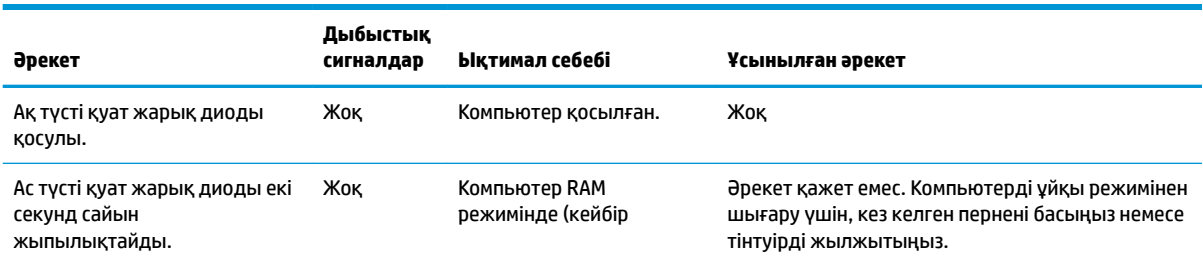

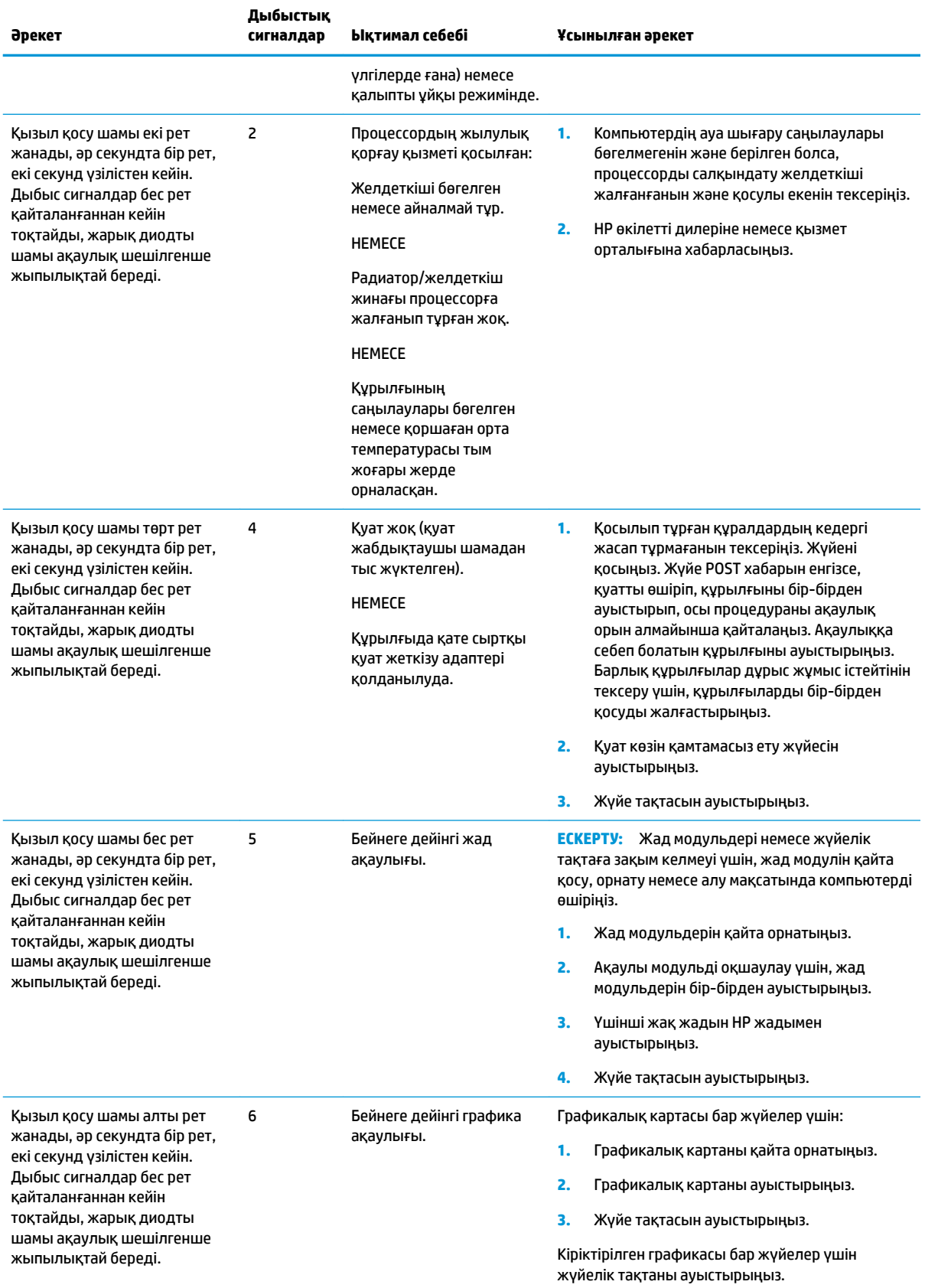

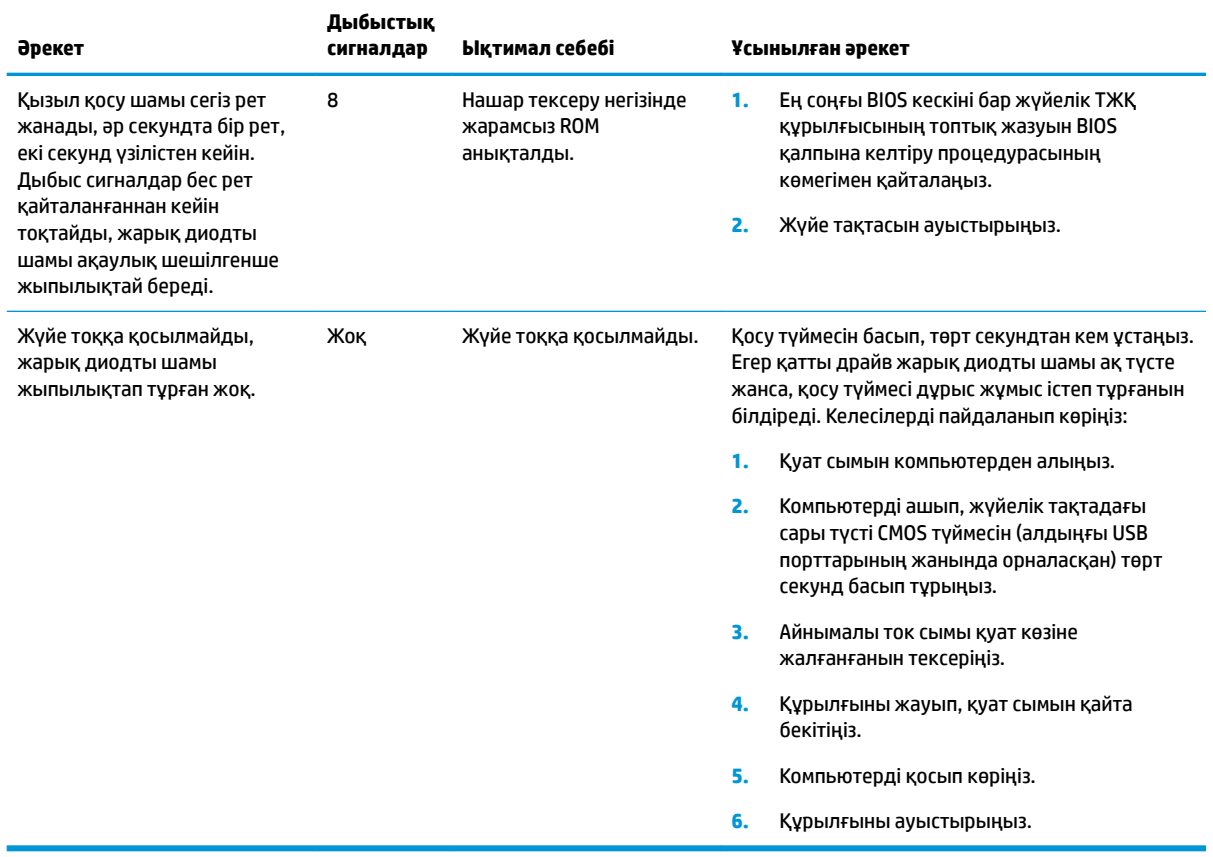

## <span id="page-45-0"></span>**Ақаулықтарды жою**

## **Негізгі ақаулықтарды жою әрекеттері**

Жұқа клиент жұмысында ақаулар орын алса немесе қуат қосылмаса, төмендегі элементтерді қарап шығыңыз.

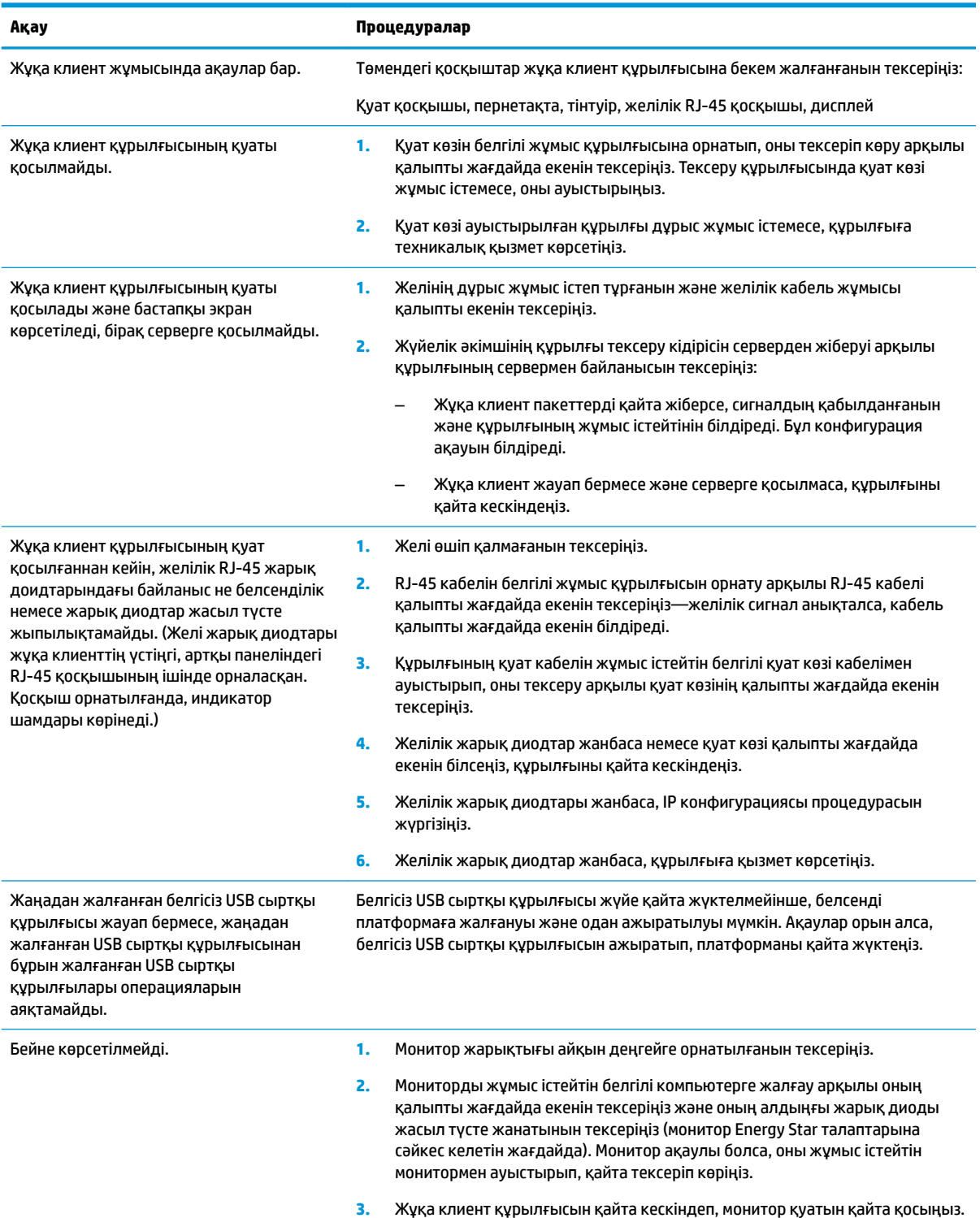

#### <span id="page-46-0"></span>**Ақау Процедуралар**

**4.** Жұқа клиент құрылғысын жұмыс істейтін белгілі мониторда тексеріп көріңіз. Монитор бейне көрсетпесе, жұқа клиент құрылғысын ауыстырыңыз.

## **Дискісіз (флэш жадынсыз) құрылғының ақауын жою**

Бұл бөлім ATA флэш жады жоқ құрылғыларға ғана арналған. Бұл модельде ATA флэш жады болмағандықтан, жүктеу басымдығының реті төмендегіше:

- USB құрылғысы
- PXE
- **1.** Құрылғы жүктелгенде, монитор төмендегі ақпаратты көрсетуі тиіс:

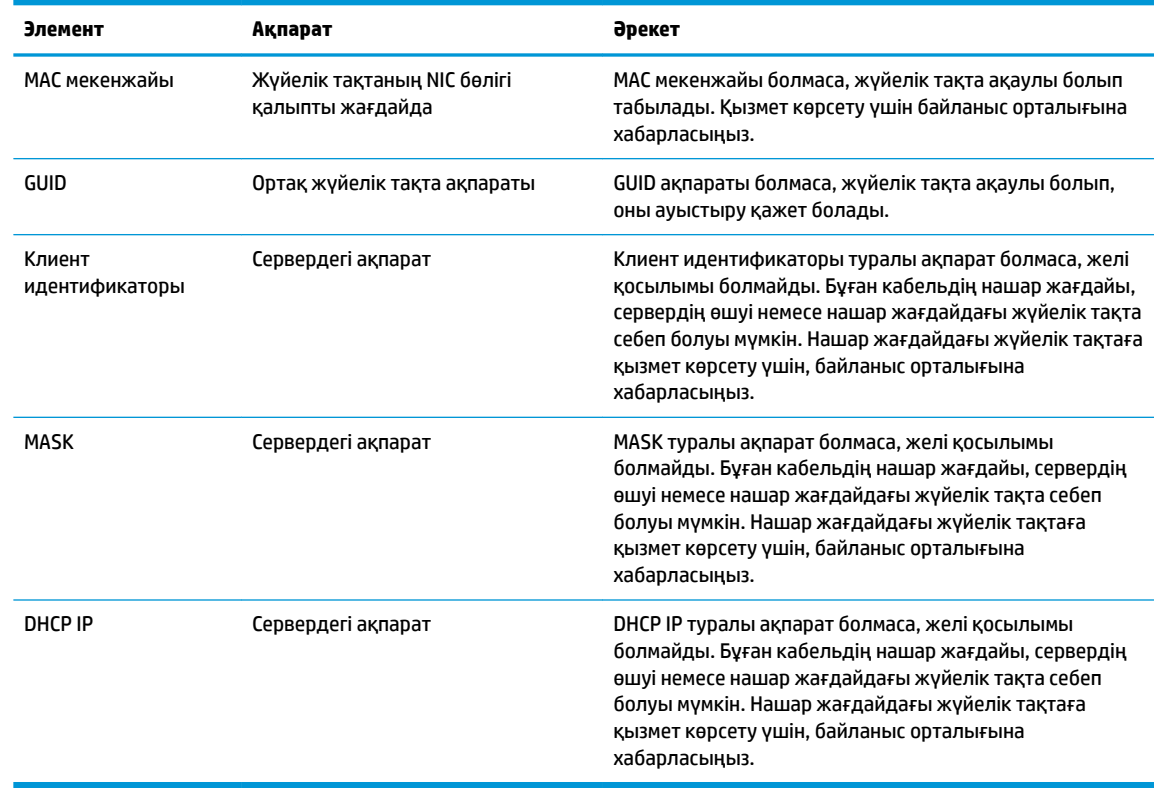

Microsoft RIS PXE ортасында жұмыс істейтін болсаңыз, 2-қадамға өтіңіз.

Linux ортасында жұмыс істейтін болсаңыз, 3-қадамға өтіңіз.

<span id="page-47-0"></span>**2.** Microsoft RIS PXE ортасында жұмыс істейтін болсаңыз, DHCP IP туралы ақпарат экранда пайда болғаннан кейін желі қызметін жүктеуді іске қосу үшін, F12 пернесін басыңыз.

Құрылғы желіге жүктелмесе, сервер PXE ортасына конфигурацияланбайды.

F12 пәрменін өткізіп жіберсеңіз, жүйе орнатылмаған ATA флэш жадына жүктеуге әрекет етеді. Экранда келесі хабар көрсетіледі: **ERROR: Жүйеден тыс диск немесе диск қатесі. Ауыстырыңыз және дайын болғанда кез келген пернені басыңыз.**

Кез келген пернені басу жүктеу циклін қайта іске қосады.

**3.** Linux ортасында жұмыс істейтін болсаңыз, клиент IP мекенжайы болмаған жағдайда қате туралы хабар экранда көрсетіледі. **ERROR: Жүйеден тыс диск немесе диск қатесі. Ауыстырыңыз және дайын болғанда кез келген пернені басыңыз.**

## **PXE серверін конфигурациялау**

**ЕСКЕРТПЕ:** Бүкіл PXE бағдарламалық жасақтамасына кепілдік немесе қызмет көрсету келісімшарты негізінде өкілетті қызмет көрсету провайдері тарапынан қолдау көрсетілген. PXE ақаулары мен сұраулары бойынша HP тұтынушыларға қызмет көрсету орталығына қоңырау шалатын тұтынушылар көмек сұрау үшін, өздерінің PXE провайдеріне хабарласуы тиіс.

Сонымен қатар келесілерді қараңыз:

– Windows Server 2008 R2 үшін: [http://technet.microsoft.com/en-us/library/7d837d88-6d8e-420c-b68f](http://technet.microsoft.com/en-us/library/7d837d88-6d8e-420c-b68f-a5b4baeb5248.aspx)[a5b4baeb5248.aspx](http://technet.microsoft.com/en-us/library/7d837d88-6d8e-420c-b68f-a5b4baeb5248.aspx)

– Windows Server 2012 үшін: <http://technet.microsoft.com/en-us/library/jj648426.aspx>

Төменде көрсетілген қызметтер белсенді болуы керек және олар басқа серверлерді іске қосылған болуы мүмкін:

- **1.** Домен атауларының қызметі (DNS)
- **2.** Қашықтан орнату қызметтері (RIS)

**ЕСКЕРТПЕ:** Белсенді каталог DHCP қажет емес, бірақ ұсынылады.

## **Кескінді қалпына келтіру үшін HP ThinUpdate пайдалану**

HP ThinUpdate қызметі кескіндер мен қосымшаларды HP серверінен жүктеп алу, HP жұқа клиент кескінін алу және кескінді жаюға арналған жүктелетін USB флэш жетектерін жасау мүмкіндігін береді.

HP ThinUpdate қызметі кейбір HP жұқа клиенттерінде алдын ала орнатылады және сонымен қатар ол қосымша ретінде <http://www.hp.com/support>мекенжайында қолжетімді (жұқа клиент моделін іздеп, айтылған модель қолдау бетінің **Драйверы и ПО** (Драйверлер мен бағдарламалық құрал) бөлімін қараңыз).

- Image Downloads мүмкіндігі HP серверіндегі кескінді жергілікті жадқа немесе USB флэш жадына жүктеп алу мүмкіндігін береді. USB флэш жетегі опциясы кескінді басқа жұқа клиенттерге орналастыру үшін қолданылатын жүктелмелі USB флэш жетегін жасау мүмкіндігін береді.
- Image Capture мүмкіндігі кескінді HP жұқа клиентінен алып, кескінді басқа жұқа клиенттерге орналастыру үшін қолданылатын USB флэш жетегіне сақтау мүмкіндігін береді.
- <span id="page-48-0"></span>Add-on Downloads мүмкіндігі қосымшаларды HP серверінен жергілікті жадқа немесе USB флэш жетегіне жүктеп алу мүмкіндігін береді.
- USB Drive Management мүмкіндігі келесі мүмкіндіктерді береді:
	- Жергілікті жадтағы кескін файлынан жүктелмелі USB флэш жетегін жасау
	- .ibr кескін файлын USB флэш жетегінен жергілікті жадқа көшіру
	- USB флэш жетегінің пішімін қалпына келтіру

HP ThinUpdate көмегімен жасалған жүктелмелі USB флэш жетегін HP жұқа клиент кескінін бір амалдық жүйеге ие бір модельдің басқа HP жұқа клиентіне орналастыру үшін пайдалануға болады.

#### **Жүйе талаптары**

Флэш жадтағы бағдарламалық құрал кескінін топтық қайта жазу немесе қалпына келтіру мақсатында қалпына келтіру құрылғысын жасау үшін, келесілер қажет болады:

- Бір немесе бірнеше HP жұқа клиенттері.
- Келесі өлшемдегі немесе одан үлкен USB флэш жады:
	- ThinPro: 8 ГБ
	- Windows 10 IoT (USB пішімін пайдаланған жағдайда): 32 ГБ

**ЕСКЕРТПЕ:** Сонымен қатар құралды Windows компьютерінде пайдалануға болады.

**Бұл қалпына келтіру әдісі кейбір USB флэш жадтарында жұмыс істемейді.** Windows жүйесінде алынбалы жетек ретінде көрсетілмейтін USB флэш жад құрылғылары осы қалпына келтіру әдісін қолдамайды. Бірнеше бөлімдері бар USB флэш жад құрылғылары жалпылай алғанда осы қалпына келтіру әдісін қолдамайды. Нарықта қолжетімді USB флэш жад құрылғыларының ауқымы үздіксіз өзгеріп отырады. Кейбір USB флэш жад құрылғылары HP жұқа клиент кескіндеу құралымен тексерілмеген.

## **Құрылғыны басқару**

t530 HP Device Manager лицензиясын қамтиды және алдын ала орнатылған Device Manager құралына ие. HP Device Manager құралы Discover, Asset Management, Deployment and Configuration бөлімдерін қамту мақсатында HP жұқа клиентінің толық жарамдылық мерзімі циклін басқару үшін қолданылатын жұқа клиенттің оңтайландырылған басқару құралы болып табылады. HP Device Manager туралы қосымша ақпарат алу үшін, www.hp.com/go/hpdm сілтемесіне өтіңіз.

t530 құралын Microsoft SCCM не LANDesk сияқты басқа реттеу құралқарымен реттеуді қаласаңыз, қосымша ақпаратты www.hp.com/go/clientmanagement сілтемесінен қараңыз.

## **HP PC Hardware Diagnostics (UEFI) пайдалану**

HP PC Hardware Diagnostics – бірыңғай кеңейтілетін ішкі бағдарламалық құрал интерфейсі (UEFI). Бұл құрал компьютердің аппараттық құралдарының дұрыс жұмыс істейтінін анықтау үшін диагностикалық сынақтарды жүргізуге мүмкіндік береді. Құрал амалдық жүйенің сыртында жұмыс істейді және амалдық жүйенің өзі немесе басқа бағдарламалық құралдар бөліктері туындауы мүмкін аппараттық құралдың ақаулықтарын бөлектейді.

Аппараттық құралды ауыстыруды талап ететін ақаулық HP PC Hardware Diagnostics (UEFI) арқылы анықталған кезде, ақаулықтың 24 санды идентификациялық коды жасалады. Бұл идентификациялық код мәселені шешу әдісін анықтау үшін ұсынылатын болады.

<span id="page-49-0"></span>**ЕСКЕРТПЕ:** Өзгертпелі компьютерде диагностикалау құралын бастау үшін компьютерді ноутбук режиміне ауыстырып, планшетке тіркелген пернетақтаны пайдаланыңыз.

HP PC Hardware Diagnostics (UEFI) бағдарламасын бастау үшін келесі қадамдарды орындаңыз:

- **1.** Компьютерді қосыңыз немесе өшіріп қайта бастаңыз және esc пернесін тез басып қалыңыз.
- **2.** f2 пернесін басыңыз.

BIOS бағдарламасы диагностика құралдарын үш орыннан төмендегі тәртіпте іздейді:

- **а.** Қосылған USB диск жетегі
- **<sup>2</sup> ЕСКЕРТПЕ:** HP PC Hardware Diagnostics (UEFI) құралын USB диск жетегіне жүктеу туралы ақпаратты HP PC Hardware Diagnostics (UEFI) құралын USB құрылғысына жүктеу (44-бет) бөлімінен қараңыз.
- **ә.** Қатты диск
- **б.** BIOS
- **3.** Диагностикалау құралы ашылғанда, орындалатын диагностикалық сынақтың түрін таңдаңыз және экрандағы нұсқауларды орындаңыз.
- **ЕСКЕРТПЕ:** Диагностикалық сынақты тоқтату қажет болса, esc пернесін басыңыз.

## **HP PC Hardware Diagnostics (UEFI) құралын USB құрылғысына жүктеу**

**ЕСКЕРТПЕ:** HP PC Hardware Diagnostics (UEFI) құралын жүктеп алу жөнінде нұсқаулар ағылшын тілінде ғана беріледі. Жүктеу және HP UEFI қолдау ортасын жасау үшін тек .exe пішіміндегі файлдар қолданылғандықтан Windows компьютерін пайдалану қажет.

HP PC Hardware Diagnostics бағдарламасын USB құрылғысына жүктеудің екі жолы бар:

#### **UEFI құралының ең соңғы нұсқасын жүктеп алу**

- **1.** <http://www.hp.com/go/techcenter/pcdiags>веб-сайтына өтіңіз. HP PC Diagnostics басты беті көрсетіледі.
- **2.** HP PC Hardware Diagnostics бөліміндегі **Загрузка** (Жүктеу) сілтемесін басып, **Выполнить** (Орындау) пәрменін таңдаңыз.

#### **Белгілі бір өнімге арналған кез келген UEFI нұсқасын жүктеп алу**

- **1.** <http://www.hp.com/support> веб-сайтына өтіңіз.
- **2. Загрузка ПО и драйверов** (Бағдарламалық құрал мен драйверлерді жүктеп алу) қойыншасын таңдаңыз.
- **3.** Өнім атауын немесе нөмірін енгізіңіз.
- **4.** Компьютер үлгісін және амалдық жүйе түрін таңдаңыз.
- **5. Диагностика** (Диагностикалау) бөлімінде қажетті UEFI нұсқасын таңдау және жүктеп алу үшін экрандағы нұсқауларды орындаңыз.

## **Қуат сымы жинағына қойылатын талаптар**

Кейбір компьютерлердегі қуатпен қамту блоктарының сыртқы қуат қосқыштары бар. Компьютердегі кернеуді таңдау мүмкіндігі оған кез келген 100-120 немесе 220-240 вольт айнымалы ток желісінен жұмыс істеуге мүмкіндік береді. Сыртқы қуат қосқыштары жоқ компьютерлердегі қуатпен қамту

<span id="page-50-0"></span>блоктары кіріс кернеуді сезетін және автоматты түрде тиісті кернеуге ауысатын ішкі қосқыштармен жабдықталған.

Компьютермен бірге алынған қуат сымдарының топтамасы жабдық сатып алынған елде пайдалану талаптарына сай келеді.

Басқа елдерде пайдалануға арналған қуат сымы жинақтары компьютерді пайдаланатын елдің талаптарына сай болуы керек.

### **Жалпы талаптар**

Төменде тізімі берілген талаптар барлық елдерге қолданылады:

- **1.** Қуат сымын қуат сымы жинағы орнатылатын елде бағалауға жауапты тиісті түрде аккредитацияланған агенттік мақұлдауы керек.
- **2.** Қуат сымы жинағы 10A (Жапония үшін 7A) минималды ток жүктемесіне және әр елдің қуат жүйесі бойынша талап етілетін 125 немесе 250 вольт айнымалы ток номиналды кернеу көрсеткішіне ие болуы керек.
- **3.** Сымның диаметрі кемінде 0,75 мм<sub>2</sub> немесе 18AWG, ал сымның ұзындығы 1,8 м (6 фут) және 3,6 м (12 фут) аралығында болуы керек.

Қуат сымын оны баспайтындай немесе оның үстіне немесе жанына қойылған заттар қыспайтындай өткізу керек. Ашаға, электр розеткасына және сым өнімнен шығатын жерге ерекше көңіл бөлу керек.

**АБАЙ БОЛЫҢЫЗ!** Қуат сымы жинағы зақымданған болса, өнімді пайдаланбаңыз. Қуат сымы жинағы қалай да бір зақымданған болса, оны бірден ауыстырыңыз.

#### **Жапондық қуат сымына қойылатын талаптар**

Жапонияда тек өніммен бірге келген қуат сымын пайдаланыңыз.

**ЕСКЕРТУ:** Осы өніммен бірге алған қуат сымын басқа ешбір өнімдерге пайдаланбаңыз.

#### **Ел бойынша ерекше талаптары**

Елге қатысты қосымша талаптар жақша ішінде көрсетіліп, төменде түсіндірілген.

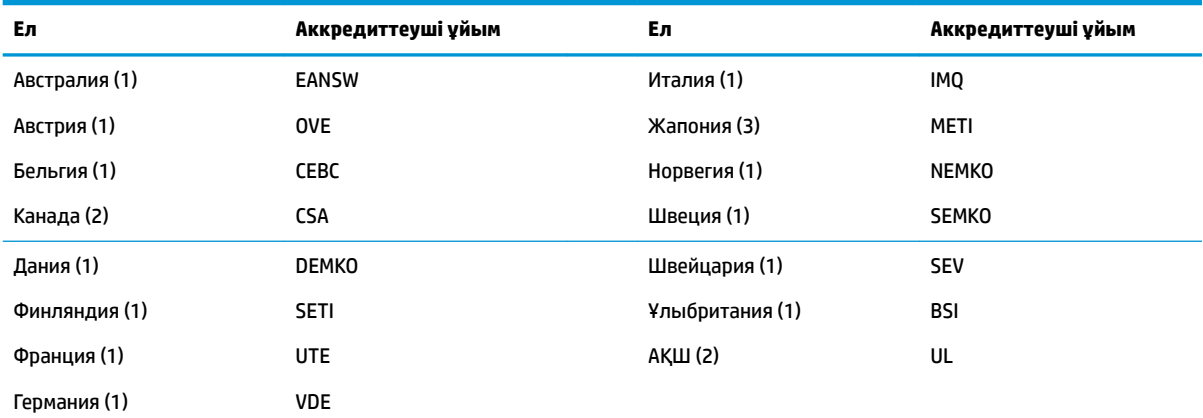

<mark>1.</mark> Иілгіш сым HO5VV-F түрінде, 3 деңгей өткізгіші, 0,75 мм<sub>2</sub> өткізгіштік өлшеміне ие болуы керек. Қуат сымы жинағында (аспап муфтасы және ашасы) пайдаланылатын елдегі баға қоюға жауапты ұйымның сертификат белгісі көрсетілуі керек.

**2.** Иілгіш сым SVT немесе балама түрінде, № 18 AWG, 3 деңгейлі өткізгіш болуы керек. Аша түрі NEMA 5-15P (15 А, 125 В) немесе NEMA 6-15P (15 А, 250 В) конфигурациясына ие екі полюсті жерге түйықталған болуы керек.

<span id="page-51-0"></span>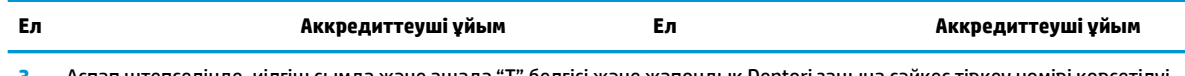

**3.** Аспап штепселінде, иілгіш сымда және ашада "T" белгісі және жапондық Dentori заңына сәйкес тіркеу нөмірі көрсетілуі керек. Иілгіш сым VCT не VCTF түрінде, 3 деңгей өткізгіші, 0,75 мм<sub>2</sub> өткізгіштік өлшеміне ие болуы керек. Аша түрі C8303 жапондық өнеркәсіптік стандарты (7 А, 125 В) конфигурациясына ие екі полюсті жерге тұйықталған болуы керек.

## **Тұрақсыздығы туралы мәлімдеме**

Жұқа клиентте әдетте ЖЖҚ, ТЖҚ және флэш жад деп аталатын үш түрлі құрылғыға ие болады. ЖЖҚ жад құрылғысында сақталған деректер қуат көзі құрылғыдан ажыратылғанда жойылады. ЖЖҚ құрылғылары негізгі, көмекші көзден немесе батареядан (қуат күйлері төменде түсіндірілген) қуат алуы мүмкін. Сондықтан құрылғы розеткаға жалғанбаған жағдайда да, кейбір ЖЖҚ құрылғылары батареядан қуат алуы мүмкін. ТЖҚ немесе флэш жад құрылғыларында сақталған деректер құрылғы қуат көзінен ажыратылған жағжайда да сақталып қалады. Флэш жад құрылғысын өндірушілер әдетте деректер сақталу мерзімінің ұзақтығын (шамамен он жыл) көрсетеді.

Қуат күйлерін анықтау:

**Негізгі қуат көзі:** Құрылғы іске қосылғанда қолжетімді болатын қуат көзі.

**Көмекші немесе резервтік қуат көзі:** Құрылғы істеп тұрған розеткаға жалғанып, өшірулі күйінде болғанда қолжетімді болатын қуат көзі.

**Батарея:** Жұқа клиент жүйелерінде қолжетімді батареядан алынатын қуат көзі.

Төмендегі кесте қолжетімді жад құрылғыларын және модельдері бойынша түрлерін көрсетеді. Жұқа клиент жүйелері жылжымалы бөлшектері бар дәстүрлі қатты дискілерді пайдаланбайтынын ескеріңіз. Оның орнына олар IDE/ SATA сыртқы интерфейсіне ие флэш жад құрылғыларын пайдаланады. Сондықтан осындай флэш жад құрылғыларына ие амалдық жүйе интерфейсі қалыпты IDE/ SATA қатты дискісіне ұқсас. Бұл IDE/ SATA флэш жад құрылғысы амалдық жүйе кескінін қамтиды. Флэш жад құрылғысына деректерді тек әкімші жазуы мүмкін. Флэш жад құрылғыларын пішімдеу және оларда сақталған деректерді өшіру үшін, арнайы бағдарламалық құрал қажет.

BIOS нұсқасын жаңарту үшін орындалуы тиіс болған төмендегі қадамдар тізімін қарап, BIOS параметрлерін зауыттық әдепкі параметрлерге қайта орнату үшін пайдаланыңыз.

- **1.** HP веб-сайтынан моделіңізге арналған ең соңғы BIOS нұсқасын жүктеп алыңыз.
- **2.** Веб-сайтта қолжетімді BIOS нұсқасын топтық жазу нұсқауларын орындаңыз.
- **3.** Жүйені қайта іске қосып, BIOS орнату экранына кіру үшін, жүйе қуаты қосылу кезінде (көрсетілген жағдайда, HP бастапқы экранынан кейін), F10 пернесін басыңыз.
- **4.** Ownership Tag не Asset Tag орнатылған болса, оны **Безопасность > Системный идентификатор**  (Қауіпсіздік > Жүйе идентификаторлары) бөлімінде қолмен өшіріңіз
- **5. Файл > Сохранить изменении и выйти** (Файл > Өзгерістерді сақтау және шығу) тармағын таңдаңыз.
- **6.** Орнатылған болса, орнату немесе қуат қосу құпия сөзін өшіру және басқа параметрлерді өшіру үшін, компьютеді өшіріп, айнымалы ток қуат сымын және компьютер қақпағын алып тастаңыз.
- **7.** E49 басындағы (PSWD белгісі бар) екі істікті (көк/жасыл) құпия сөз джемперлік қосқышын алып тастаңыз.
- **8.** Айнымалы қуат көзінен алып, құрылғы қуат сөнбейінше он секунд күтіңіз, содан кейін CMOS түймесін өшіріңіз. (Бұл әдетте CMOS белгісіне ие сары түсті түйме болып табылады).
- **9.** Қақпақ пен қуат сымын ауыстырып, компьютерді қосыңыз. Енді құпия сөздер өшіріліп, барлық пайдаланушы тарапынан теңшелетін, ауыспалы емес жад параметрлері зауыттық әдепкі мәндеріне қайта орнатылады.
- **10.** F10 орнату қызметтік бағдарламасына қайта кіріңіз.
- **11. Файл > Установка по умолчанию > Восстановить заводские настройки по умолчанию** (Файл > Әдепкі бойынша орнату > Әдепкі зауыттық параметрлерге қалпына келтіру) тармағын таңдаңыз. Бұл әдепкі параметрлерді зауыттық әдепкі параметрлерге қайта орнатады.
- **12. Файл > Применить значения по умолчанию и выйти** (Файл > Әдепкі мәндерді қолдану және шығу) тармағын таңдаңыз.
- **13.** Компьютерді өшіріп, айнымалы ток қуат сымын алыңыз және содан кейін (көк/жасыл) джамперлік қосқышты E49 басына қайта орналастырыңыз. Компьютер корпус мен қуат сымын қайта орналастырыңыз.

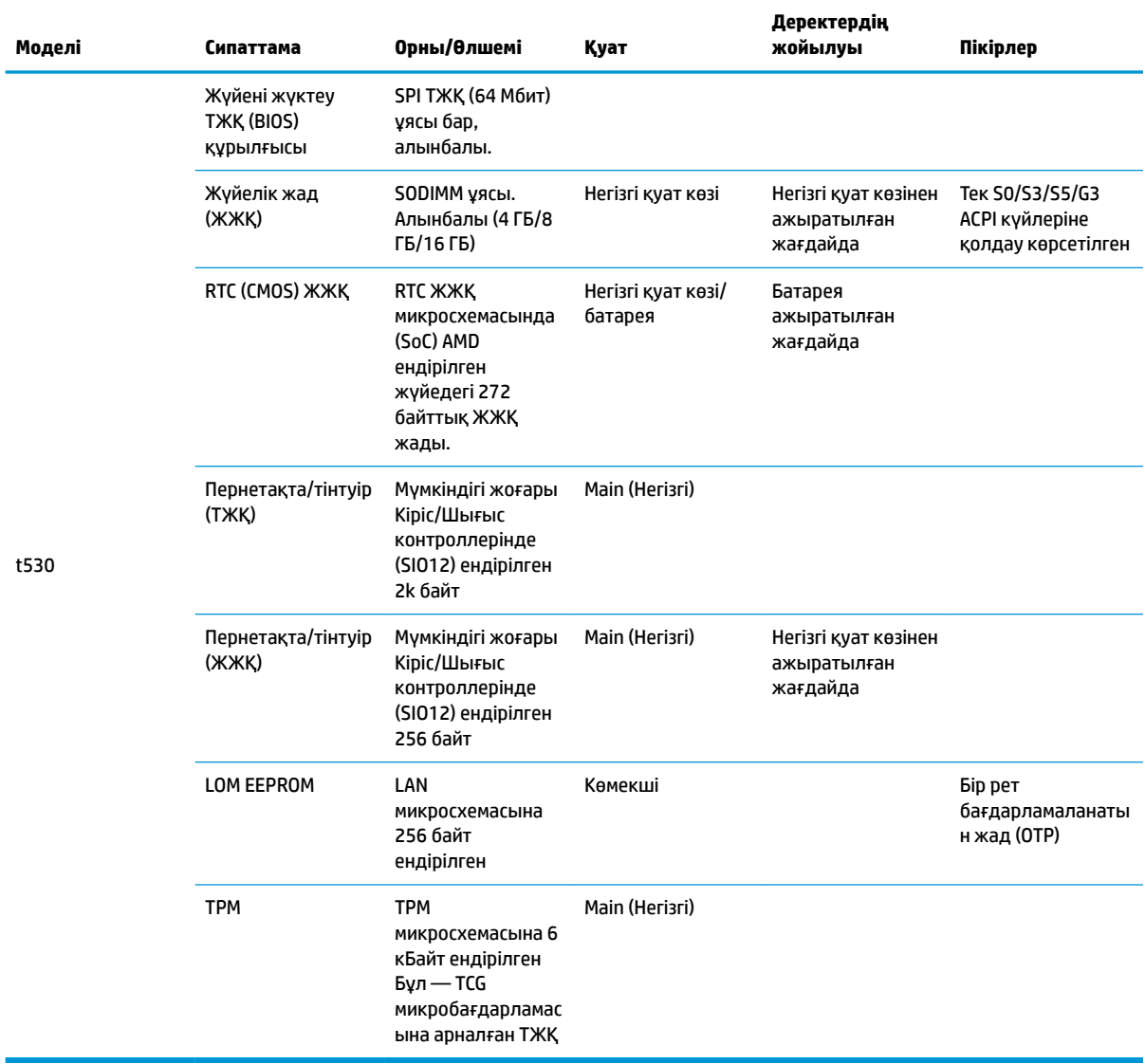

Осы құжатта берілген ақпарат ескертусіз өзгертіледі.

<span id="page-53-0"></span>HP өнімдері мен қызметтеріне кепілдік тек осындай өнімдермен және қызметтермен бірге келетін тікелей кепілдік мәлімдемелерінде беріледі. Осы құжаттағы ешнәрсе қосымша кепілдік деп түсіндірілмеуі тиіс. HP компаниясы осы құжаттағы техникалық немесе редакторлық қателер, не болмаса қалып кеткен мәліметтер үшін жауапты емес.

Қосымша ақпарат немесе көмек қажет болса, 281-927-7489 телефон нөмірі бойынша Джеймс Смолсқа хабарласыңыз.

## **Техникалық сипаттамасы**

Жұқа клиенттің соңғы немесе қосымша техникалық сипаттамаларын көру үшін, [http://www.hp.com/go/](http://www.hp.com/go/quickspecs/) [quickspecs/](http://www.hp.com/go/quickspecs/) сілтемесіне өтіп, QuickSpecs сипаттамаларын табу үшін арнайы жұқа клиентті іздеңіз.

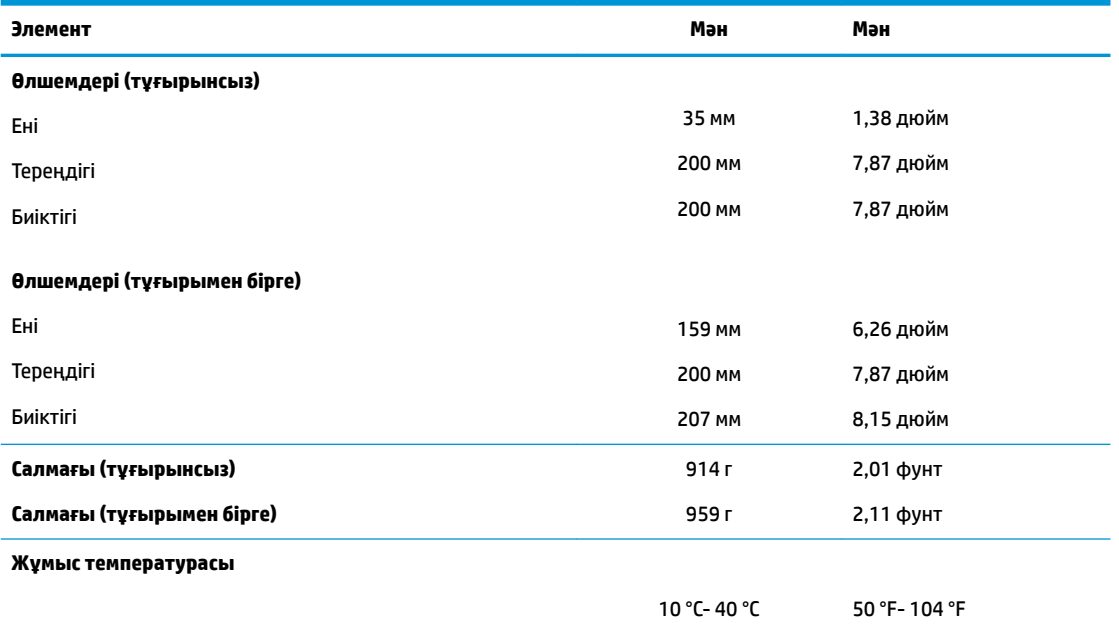

\*Тікелей және тұрақты күн көзі жоқ кездегі 1 °C/300 м (1,8 °F/1000 ф) теңіз деңгейінің биіктігінен ең көбі 3 км (10 000 ф) төмендеудегі техникалық сипаттамалары. Жоғарғы шек орнатылған параметрлер түрі мен санына қарай шектелген болуы мүмкін.

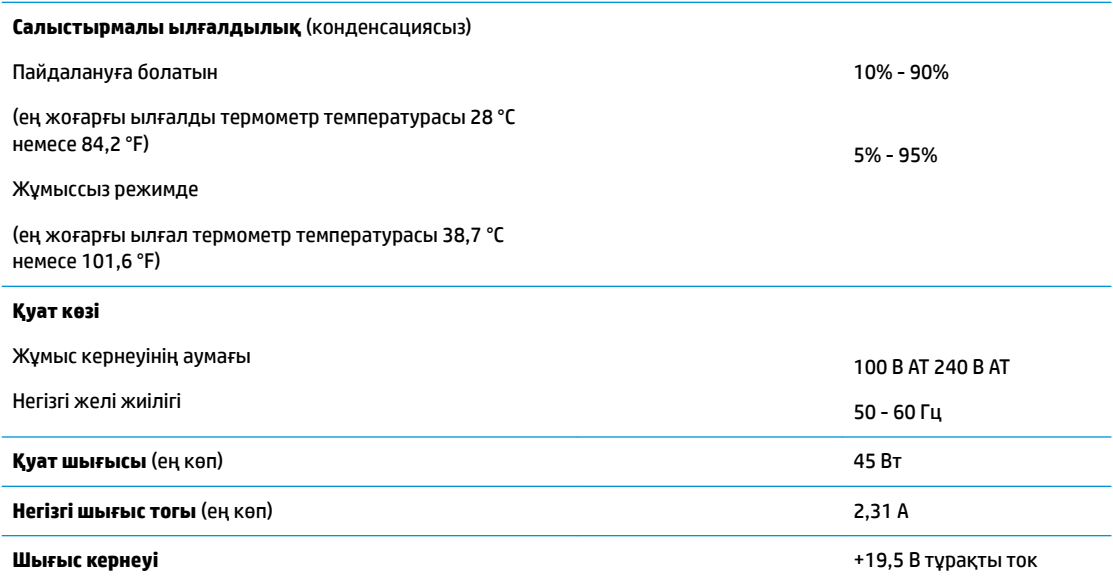

# <span id="page-54-0"></span>**а Электр статикалық разряд**

Саусақтан немесе басқа өткізгіштен келген статикалық тоқ жүйе тақтасына немесе басқа статикалық тоққа сезімтал құралдарға зақым келтіруі мүмкін. Мұндай зақым құралдың қызметін азайтуы мүмкін.

## **Электр статикалық разрядты болдырмау**

Электростатикалық тоқ зақымының алдын алу үшін, мына сақтандыруларды орындаңыз:

- Өнімдерді статиктен ада жерде сақтау және тасымалдау арқылы қол тигізудің алдын алыңыз.
- Статикалық тоққа сезімтал бөліктерін статиктен аулақ жерге жеткенше қораптарында сақтаңыз.
- Бөліктерін қораптан шығаруға дейін тұрақты жерге қойыңыз.
- Айырларын, сымдарын және жабдықтарын ұстамаңыз.
- Статикаға сезімтал бөлшектерін немесе жинақтарын ұстағанда жерге қосуды дұрыс жасаңыз.

## **Жерге қосу әдістері**

Жерге қосудың бірнеше әдісі бар Электрстатикалық разрядқа сезімтал бөлшектерді қолданғанда немесе орнатқанда, төмендегі бір немесе бірнеше әдісті пайдаланыңыз.

- Жерге қосылған жұқа клиент корпусына жерге қосу сымы арқылы жалғанған қол бауын пайдаланыңыз. Қол баулары жерге қосу сымдарында кемінде 1 мегаом +/- 10 пайыз төзімділік бар иілмелі баулар болып табылады. Жерге дұрыстап қосу үшін, бауды теріге тағу керек.
- Тұрған жұмыс орнында өкшебаулары, саусақбаулары, немесе етікбаулар қолданыңыз. Өткізгіш еденде немесе матыда тұрғанда екі аяғыңызға да бау тағыңыз.
- Өткізгіш өріс қызметіне арналған аспаптарды қолданыңыз.
- Өріс қызметін жинағында статиканы тарататын жұмыс матысын алып жүріңіз.

Жерге қосуға қажетті дұрыс жабдықтар болмаса HP рұқсаты бар сатушымен немесе қызмет көрсету орталығына хабарласыңыз.

 $\mathbb{F}$  **ЕСКЕРТПЕ:** Статикалық электр қуаты туралы қосымша ақпарат алу үшін, НР мақұлдаған делдалға, сатушыға немесе қызмет жеткізушісіне хабарласыңыз.

# <span id="page-55-0"></span>**ә Жеткізіп беру туралы ақпарат**

## **Жеткізуге дайындау**

Жұқа клиентті жеткізіп беруге дайындау барысында мына ұсыныстарды орындаңыз:

- **1.** Жұқа клиентті және сыртқы құрылғыларды өшіріңіз.
- **2.** Айнымалы ток қуат сымын алдымен розеткадан, кейін жұқа клиенттен ажыратыңыз.
- **3.** Жүйе құрамдас бөлшектерін және сыртқы құрылғыларды қуат көзінен, одан кейін жұқа клиенттен ажыратыңыз.
- **4.** Жүйе компоненттері мен сыртқы құрылғыларды қорғау үшін, оларды өз қораптарына немесе оларға ұқсас орам материалдары жеткілікті қораптарға салыңыз.
- **ЕСКЕРТПЕ:** Жұмыс істеуге болмайтын орта ауқымдары туралы ақпарат алу үшін <http://www.hp.com/go/quickspecs>сілтемесіне өтіңіз.

## **Қызмет жөндеуі туралы маңызды ақпарат**

Жұқа клиентті HP компаниясына жөндеу немесе айырбастау үшін қайтару алдында, кез келген жағдайда барлық сыртқы бөлшектерін бөлек шешіп алыңыз немесе қорғаңыз.

Тұтынушының жөнделген затын поштамен жіберу мүмкіндігі бар елдерде құралды тұтынушыға қайтарып, HP компаниясы жөнделген құралды жіберілген ішкі жадпен және флэш модульдерімен бірге қайтаруға бар күш-жігерін салады.

Тұтынушының жөнделген затын поштамен жіберу мүмкіндігі жоқ елдерде құралды тұтынушыға қайтарып, барлық ішкі бөлшектері сыртқы бөлшектерін қоса шешіліп қорғалу қажет. HP компаниясына жөндеу үшін қайтару алдында жұқа клиентті **бастапқы теңшеліміне** келтіру қажет.

# <span id="page-56-0"></span>**б Қосылу мүмкіндігі**

HP әзірлейтін, өндіретін және сататын өнімдер мен қызметтердің жеке өздерін немесе көмекші құралдармен бірге барлық адамдар, соның ішінде физикалық қабілеттері шектеулі адамдар да қолдана алады.

## **Қолдауы бар көмекші технологиялар**

HP өнімдері әр алуан амалдық жүйелерге көмекші технологияларды қолдайды және көмекші технологиялармен бірге жұмыс істеуге конфигурациялауға болады. Көмекші фукциялар туралы қосымша ақпарат табу үшін құрылғының іздеу мүмкіндігін қолданыңыз.

## **Қолдау қызметіне хабарласу**

Біз өнімдер мен қызметтердің пайдаланушыларға қол жетімді болуы жолында үздіксіз жұмыс істейміз және біз үшін пайдаланушылардың пікірі өте маңызды. Егер өнім ақаулығы орын алса немесе сізге көмектескен қатынасу функциялар туралы ойларыңызбен бөліскіңіз келсе, (888) 259-5707 телефоны бойынша дүйсенбі-жұма күндері таңертеңгі сағат 6-дан кешкі 9-ға дейін хабарласыңыз. Егер есту қабілетіңіз нашар болса және TRS/VRS/WebCapTel байланысын пайдалансаңыз, және техникалық көмек немесе қатынасу туралы сұрақтарыңыз болса, (877) 656-7058 телефоны бойынша дүйсенбіжұма күндері таңертеңгі сағат 6-дан кешкі сағат 9-ға дейін хабарласыңыз.

**ЕСКЕРТПЕ:** Белгілі бір көмекші технология туралы қосымша ақпарат алу үшін сол өнімге арналған тұтынушыларды қолдау қызметімен хабарласыңыз.

# <span id="page-57-0"></span>**Индекс**

### **А**

Айнымалы ток қуат сымын жалғау [6](#page-11-0) ақаулықтарды жою [24,](#page-29-0) [40](#page-45-0) алу M.2 жад модулі [50](#page-55-0) USB флэш драйвы [50](#page-55-0) алынбалы тақта [15](#page-20-0) батарея [20](#page-25-0) алынбалы панель алу [15](#page-20-0) алынбалы тақта орнына салу [17](#page-22-0) ауыстыру M.2 жад модулі [19](#page-24-0) жад модулі [19](#page-24-0)

#### **Б**

бағыт, көлденең [12](#page-17-0) батарея, орнына салу [20](#page-25-0)

#### **В**

веб-тораптар HP [1](#page-6-0)

#### **Д**

диагностика және ақаулықтарды жою [35](#page-40-0) Диодты шамдар [35](#page-40-0) Жыпылықтайтын қуат көзі [37](#page-42-0) дискісіз ақауларды жою [41](#page-46-0) дыбыс сигнал кодтары [37](#page-42-0) дыбыстық кодтар [37](#page-42-0)

### **Е**

ел бойынша қуат сымы жинағына қойылатын талаптар [45](#page-50-0) ескертулер NIC ұяшықтары [3,](#page-8-0) [14](#page-19-0) жерге тұйықтау розеткасы [3,](#page-8-0) [14](#page-19-0) көшіру [3,](#page-8-0) [14](#page-19-0), [19](#page-24-0), [21](#page-26-0), [22](#page-27-0) электр тогының соғуы [3,](#page-8-0) [14,](#page-19-0) [15,](#page-20-0) [20](#page-25-0)

#### **Ж**

жабдықтың техникалық сипаттары [48](#page-53-0) жад модулі, ауыстыру [19](#page-24-0) жад, жаңарту [22](#page-27-0) Жапондық қуат сымына қойылатын талаптар [45](#page-50-0) жәшікте қолдау көрсетілмеген орналастырулар [13](#page-18-0) жерге қосу әдістері [49](#page-54-0) жүйе жадын жаңарту [22](#page-27-0) жыпылықтайтын жарық диодтары [37](#page-42-0) жіберу дайындығы [50](#page-55-0)

#### **К**

кескінді қалпына келтіру үшін HP ThinUpdate пайдалану [42](#page-47-0)

### **Қ**

қабырғаға орнату опциялары [10](#page-15-0) қайта өңдеу [21](#page-26-0) қалыпты күтім [14](#page-19-0) қате кодтар [37](#page-42-0) қауіпсіздік кабелі, орнату [6](#page-11-0) Қолдау көрсетілген көмекші технологиялар [51](#page-56-0) қолдау көрсетілетін бағыт көлденең [12](#page-17-0) қолдау көрсетілетін орнату опциялары [10](#page-15-0) қолдау, хабарласу [51](#page-56-0) қосылу мүмкіндігі [51](#page-56-0) қуат көзінің техникалық сипаттары [48](#page-53-0) қуат қосу диагностикалық тексерістері [37](#page-42-0) қуат қосу реті [36](#page-41-0) қуат сымы жинағына қойылатын талаптар [44](#page-49-0) ел бойынша ерекше [45](#page-50-0)

қуат шығысының техникалық сипаттары [48](#page-53-0) құпия сөздер [36](#page-41-0) құпия сөздерді қалпына келтіру [36](#page-41-0) құрамдас бөлшектері ішкі [18](#page-23-0) құрамдас бөліктер [2](#page-7-0) қызмет жөндеуі [50](#page-55-0)

#### **М**

монитор тірегінің астына қолдау көрсетілетін орналастыру [12](#page-17-0) монитордың астындағы қолдау көрсетілмеген орналастырулар [13](#page-18-0) монитордың тұғырының артына орнату опциялары [10](#page-15-0)

### **Н**

назар аударыңыз HP Quick Release [9](#page-14-0) батареяларын алу [20](#page-25-0) жад модульдерін орнату [22](#page-27-0) желдетілу [13](#page-18-0) жұқа клиент бағыты [12](#page-17-0) қуат сымын бекіту [6](#page-11-0) статикалық электр қуаты [3](#page-8-0), [14](#page-19-0) тұғырды орнату [4](#page-9-0) электр тогының соғуы [3,](#page-8-0) [14,](#page-19-0) [15,](#page-20-0) [22](#page-27-0) негізгі ақаулықтарды жою әрекеттері [40](#page-45-0) негізгі шығыс тогы [48](#page-53-0)

### **О**

опциялар [6](#page-11-0) орнату HP Quick Release [7](#page-12-0) жұқа клиентті HP Quick Release ішіне [7](#page-12-0) қауіпсіздік кабелі [6](#page-11-0) орнату нұсқаулықтары [3](#page-8-0), [14](#page-19-0)

орнына салу алынбалы тақта [17](#page-22-0) батарея [20](#page-25-0)

#### **Ө**

өлшемдер [48](#page-53-0)

#### **П**

параметрлер [1](#page-6-0)

#### **С**

сақтық шаралары "жұқа" клиент орналастыру [13](#page-18-0) салыстырмалы ылғалдылықтың техникалық сипаттары [48](#page-53-0) сериялық нөмір орны [2](#page-7-0)

#### **Т**

температураның техникалық сипаттары [48](#page-53-0) техникалық сипаттары аппараттық құрал [48](#page-53-0) жұқа клиент [48](#page-53-0) қуат көзі [48](#page-53-0) қуат шығысы [48](#page-53-0) негізгі шығыс тогы [48](#page-53-0) өлшемдер [48](#page-53-0) салыстырмалы ылғалдылық [48](#page-53-0) температура [48](#page-53-0) ылғалдылық [48](#page-53-0) тұғыр, орнату [4](#page-9-0) Тұрақсыздығы туралы мәлімдеме [46](#page-51-0) тік тұғыр [4](#page-9-0)

#### **Ү**

үстел астына орнату опциялары [10](#page-15-0)

#### **Ы**

ылғалдылықтың техникалық сипаттары [48](#page-53-0)

#### **І**

ішкі бөлшектері [18](#page-23-0)

#### **Э**

электр статикалық зақымды болдырмау [49](#page-54-0) электр статикалық разряд [49](#page-54-0)

#### **A**

Advanced (Кеңейтілген) мәзірі [30](#page-35-0)

#### **B**

BIOS жаңарту [34](#page-39-0) BIOS нұсқасын жаңарту [34](#page-39-0) BIOS параметрлері [24](#page-29-0) BIOS параметрлерін өзгерту [31](#page-36-0)

#### **C**

Computer Setup — Advanced (Кеңейтілген) мәзірі [30](#page-35-0) Computer Setup — File (Файл) мәзірі [26](#page-31-0) Computer Setup — Power (Қуат) мәзірі [30](#page-35-0) Computer Setup — Security (Қауіпсіздік) мәзірі [28](#page-33-0) Computer Setup — Storage (Жад) мәзірі [27](#page-32-0) Computer Setup (F10) қызметтік бағдарламасы [24](#page-29-0)

**F**

File (Файл) мәзірі [26](#page-31-0)

#### **H**

HP BIOS Configuration қызметтік бағдарламасы (HPBCU) [31](#page-36-0) HP PC Hardware Diagnostics (UEFI) пайдалану [43](#page-48-0) HP Quick Release [7](#page-12-0) HP ThinUpdate [42](#page-47-0)

#### **M**

M.2 жад модулі, ауыстыру [19](#page-24-0) M.2 жад модулі, шығарып алу [50](#page-55-0)

#### **P**

Power (Қуат) мәзірі [30](#page-35-0) PXE сервері [42](#page-47-0) PXE серверін конфигурациялау [42](#page-47-0)

#### **Q**

Quick Release [7](#page-12-0)

#### **S**

Security (Қауіпсіздік) мәзірі [28](#page-33-0) Storage (Жад) мәзірі [27](#page-32-0)

#### **U**

USB флэш жады, шығарып алу [50](#page-55-0)

#### **W**

Wake-on LAN (WOL) [35](#page-40-0) Wake-on LAN (WOL) өшіру/қосу [35](#page-40-0)